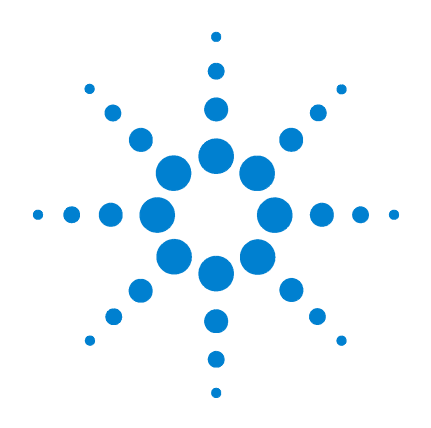

# **Agilent 7000A** シリーズ トリプル四重極 **GC/MS**

# 操作マニュアル

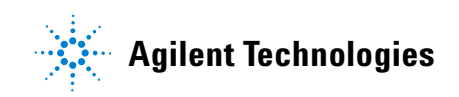

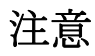

#### © Agilent Technologies, Inc. 2008

本書または本書の一部は、米国および 国際的な著作権に関する法律の定める とおり、いかなる形式またはいかなる 手段によっても(電子的な保管や検索 または外国語への翻訳を含めて)、 Agilent Technologies, Inc. による事前の 契約および書面による同意なしに複製 することを禁じられています。

#### 文書番号

G7000-96030

#### 版

第 1 版、2009 年 1 月

Printed in USA

Agilent Technologies, Inc. 5301 Stevens Creek Boulevard Santa Clara, CA 95052

#### 保証

このマニュアルに記載されている 内容は「現状のまま」提供される ことを前提としており、以後の改 定版では通知なしに変更されるこ とがあります。また、適用法が許 容する最大限の範囲において、 **Agilent** はこのマニュアルおよびこ のマニュアルに記載されているす べての情報に関し、商品性や特定 用途への適合性についての黙示保 障など、明示または黙示を問わず、 切の保証はいたしません。 **Agilent** は、このマニュアルまたは このマニュアルに記載されている 情報の提供、使用または行使に関 連して生じた過失、あるいは付随 的損害または間接的損害に対し、 責任を負わないものとします。 のマニュアルに記載されている要 素に関して保証条件付きの書面に よる合意が **Agilent**とお客様との間 に別途にあり、その内容がここに 記載されている条件と矛盾する場 合、別途に合意された保証条件が 優先されるものとします。

#### 安全性情報

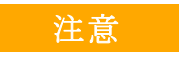

注意は、取り扱い上、危険が あることを示します。これは、 運転手順、実践、または正し く実行または順守しないと製 品への損傷または重要なデー タの損失の原因になるような ものに注意を呼び掛けるもの です。注意の部分でいったん 作業をやめ、記載されている 条件を完全に理解し、すべて を満たすまでは、先に進まな いでください。

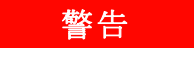

警告の情報は、危険を起こす 原因を意味します。これは、 運転手順、実践、または正し く実行または順守しないと身 体障害または死亡の原因にな るようなものに注意を呼び掛 けるものです。示された条件 を完全に理解または満たすま で、警告情報に反して続行し てはいけません。

# 目次

**1** [はじめに](#page-8-0)

[使用する略語](#page-9-0) 10 7000A [シリーズトリプル四重極](#page-11-0) GC/MS 12 Agilent 7000A [シリーズトリプル四重極](#page-13-0) GC/MS ハードウェアの説 [明](#page-13-0) 14 [重要な安全上の警告](#page-14-0) 15 [水素の安全性](#page-16-0) 17 [安全および規制に関する認証](#page-21-0) 22 [製品のクリーニング](#page-24-0) / リサイクル 25 [液体の流入](#page-24-1) 25 MS [の移設と保管](#page-24-2) 25

#### **2 GC** [カラムの取り付け](#page-26-0)

[カラム](#page-27-0) 28 [キャピラリカラムの取り付け準備](#page-29-0) 30 スプリットノスや大人口にキャピラリカラムを取り [付ける](#page-31-0) 32 [キャピラリカラムのコンディショニング](#page-33-0) 34 GC/MS[インターフェイスにキャピラリカラムを取り付ける](#page-35-0) 36

#### **3** 電子イオン化(**EI**[\)モードの操作](#page-38-0)

[データシステムから](#page-40-0) MS を操作する 41 EI GC/MS [インターフェイス](#page-40-1) 41 MS [のスイッチを入れる前に](#page-42-0) 43 [真空排気](#page-43-0) 44 [温度を制御する](#page-43-1) 44

**7000A** シリーズトリプル四重極 **GC/MS** 操作マニュアル **3**

- [カラム流量を制御する](#page-44-0) 45
- [コリジョンセル流量を制御する](#page-44-1) 45
- MS [の大気開放](#page-45-0) 46
- MS [の温度および真空状態のモニタを設定する](#page-46-0) 47
- MS [アナライザの温度を設定する](#page-48-0) 49
- MassHunter [ワークステーションから](#page-51-0) GC/MS インターフェイスの [温度を設定する](#page-51-0) 52
- [高真空圧をモニタする](#page-53-0) 54
- [カラムをキャリブレーションする](#page-54-0) 55
- [コリジョンセルガスをコンフィグレーションする](#page-56-0) 57
- [コリジョンセルガスの流量を設定する](#page-57-0) 58
- MS [のチューニング](#page-59-0) 60
- [システム性能を検証する](#page-60-0) 61
- [左サイドパネルを開けてアナライザにアクセスする](#page-61-0) 62
- [左後ろカバーを取り外してリアアナライザにアクセスする](#page-62-0) 63
- MS [を真空排気する](#page-64-0) 65
- MS [を大気開放する](#page-66-0) 67
- MS [の移設または保管](#page-69-0) 70
- GC [からインターフェイスの温度を設定する](#page-71-0) 72
- メソッドを GC [に保存する](#page-72-0) 73

#### **4** [通常のメンテナンス](#page-76-0)

[始める前に](#page-77-0) 78 [真空システムのメンテナンス](#page-82-0) 83 [アナライザのメンテナンス](#page-83-0) 84 [フロントアナライザを開ける](#page-85-0) 86 EI [イオン源を取り外す](#page-88-0) 89

**4 7000A** シリーズトリプル四重極 **GC/MS** 操作マニュアル

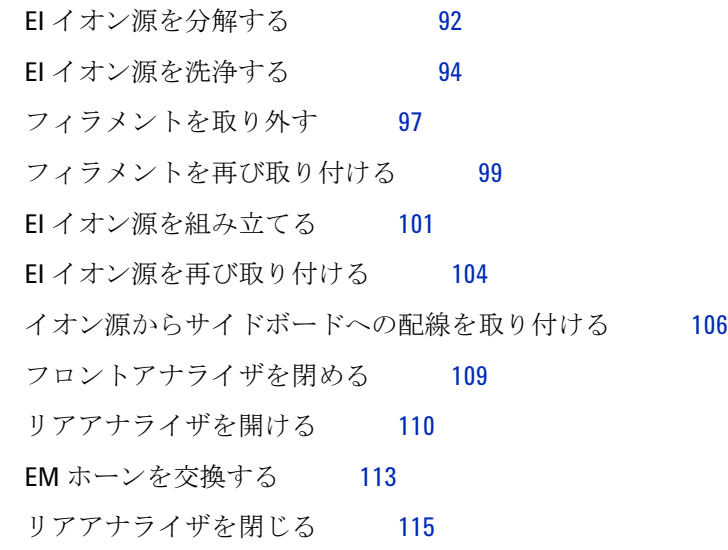

**6 7000A** シリーズトリプル四重極 **GC/MS** 操作マニュアル

### 本マニュアルについて

本マニュアルには、Agilent 7000A シリーズトリプル四重極質量分析計 (MS)システムの操作およびメンテナンスに関する情報が記載されてい ます。

#### **[1](#page-8-1)** [「はじめに」](#page-8-2)

第 1 章では、ハードウェアの説明、一般的な安全上の警告および水素の 安全上の情報など、7000A シリーズトリプル四重極 GC/MS に関する一 般的な情報を記載します。

#### **[2](#page-26-1)** 「**GC** [カラムの取り付け」](#page-26-2)

第 2 章では、MS で使用するキャピラリカラムの準備方法、GC オーブン の取り付け方法、および GC/MS インターフェイスを使用した MS との 接続方法について説明します。

#### **[3](#page-38-1)** 「電子イオン化(**EI**[\)モードの操作」](#page-38-2)

第 3 章では、温度設定、圧力モニタ、チューニング、ベントおよび真空 排気などの基本的な作業について説明します。

#### **[4](#page-76-1)** [「通常のメンテナンス」](#page-76-2)

第 4 章では、7000A シリーズトリプル四重極 GC/MS の一般的なメンテ ナンス手順について説明します。

### ハードウェアユーザー情報

これで Agilent 機器のマニュアルが揃い、すぐ使用できます。

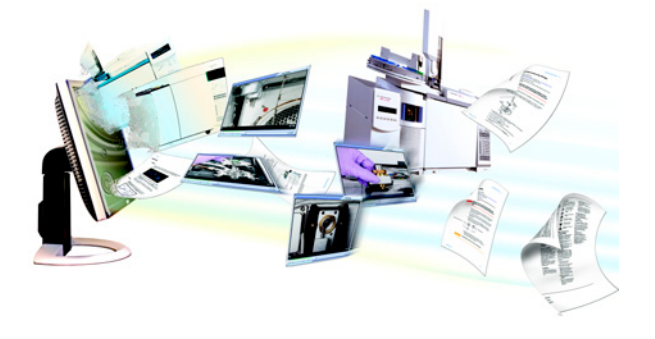

機器に同梱されているハードウェアユーザー情報のDVDからは、Agilent **7890A GC**、**7000A** シリーズ **MS**、**7693 ALS**、および **7683B ALS** の幅広いオ ンラインヘルプ、ビデオ、書籍を利用することができます。ここには、 次のような、もっとも必要な情報のローカライズ版が含まれています。

- 初心者向けマニュアル
- 安全および規制に関するガイド
- サイトの準備チェックリスト
- 据付に関する情報
- 操作ガイド
- メンテナンス情報
- トラブルシューティング詳細

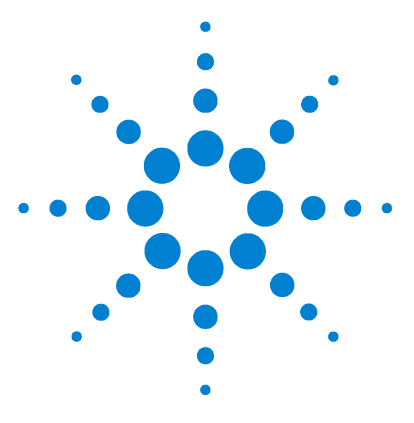

**Agilent 7000A** シリーズトリプル四重極 **GC/MS** 操作マニュアル

<span id="page-8-0"></span>はじめに

<span id="page-8-2"></span><span id="page-8-1"></span>**1**

[使用する略語](#page-9-0) 10 7000A [シリーズトリプル四重極](#page-11-0) GC/MS 12 Agilent 7000A[シリーズトリプル四重極](#page-13-0)GC/MSハードウェアの説明 14 [重要な安全上の警告](#page-14-0) 15 [水素の安全性](#page-16-0) 17 [安全および規制に関する認証](#page-21-0) 22 [製品のクリーニング](#page-24-0) / リサイクル 25 [液体の流入](#page-24-1) 25 MS [の移設と保管](#page-24-2) 25

このセクションでは、ハードウェアの説明、一般的な安全上の警告および水素の安全上 の情報など、7000Aシリーズのトリプル四重極質量分析計(MS)に関する一般的な情報 を記載します。

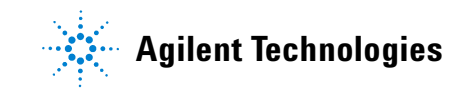

## <span id="page-9-0"></span>使用する略語

本製品の説明では[表](#page-9-1) 1 の略語を使用します。参照しやすいように以下にまとめています。

| 略語           | 定義                                                  |
|--------------|-----------------------------------------------------|
| AC           | 交流                                                  |
| ALS          | オートサンプラ                                             |
| BFB          | ブロモフルオロベンゼン (キャリブラント)                               |
| СC           | コリジョンセル                                             |
| CID          | 衝突誘起解離                                              |
| DC           | 直流                                                  |
| <b>DFTPP</b> | デカフルオロトリフェニルホスフィン (キャリブラント)                         |
| DIP          | 直接導入プローブ                                            |
| FI           | 電子イオン化                                              |
| EМ           | エレクトロンマルチプライア (検出器)                                 |
| EMV          | エレクトロンマルチプライア雷圧                                     |
| EPC          | Electronic pneumatic control                        |
|              | (エレクトロニックニューマティクスコントロール)                            |
| eV           | エレクトロンボルト                                           |
| GC           | ガスクロマトグラフ                                           |
| HED          | High Energy Dynode (高エネルギーダイノード)<br>(検出器とその電源を示す)   |
| id           | 内径                                                  |
| LAN          | ローカルエリアネットワーク                                       |
| LCP          | ローカルコントロールパネル (MS上)                                 |
| m/z          | 質量電荷比                                               |
| <b>MFC</b>   | Mass flow controller (マスフローコントローラ)                  |
| <b>MRM</b>   | Multiple reaction monitoring<br>(マルチプルリアクションモニタリング) |

<span id="page-9-1"></span>表1 略語

表 **1** 略語 (続き)

| 略語              | 定義                                           |
|-----------------|----------------------------------------------|
| МS              | 質量分析計                                        |
| MS1             | フロント四重極                                      |
| MS <sub>2</sub> | リア四重極                                        |
| <b>OFN</b>      | オクタフルオロナフタレン(サンプル)                           |
| PFDTD           | パーフルオロ-5,8-ジメチル-3,6,9-トリオキシドデカン(キャリ<br>ブラント) |
| PFTRA           | パーフルオロトリブチルアミン(キャリブラント)                      |
| 000             | トリプル四重極                                      |
| Quad            | 四重極マスフィルタ                                    |
| <b>RF</b>       | 無線周波数                                        |
| <b>RFPA</b>     | 無線周波数電力増幅器                                   |
| Torr            | 圧力単位 1 mm Hg (1.33322x100 kPa)               |
| Turbo           | スプリットフロー ターボ分子ポンプ                            |

### <span id="page-11-0"></span>**7000A** シリーズトリプル四重極 **GC/MS**

7000A シリーズトリプル四重極 GC/MS はスタンドアロン型のキャピラリ GC 検出器で、 Agilent シリーズガスクロマトグラフと共に使用します[\(表](#page-12-0) 2)。トリプル四重極 GC/MS には次のような機能があります。

- **•** MS をその場で監視、操作できるローカルコントロールパネル(LCP)
- **•** スプリットフロー ターボモレキュラー真空ポンプ 1 台
- ロータリー (フォアライン) ポンプ
- **•** 独立したヒーターを持つイオン源
- **•** 独立したヒーターを持つ双極型四重極マスフィルタ 2 台
- **•** ヘキサポールコリジョンセル
- High Energy Dynode (HED) EM 検出器
- **•** 独立したヒーターを持つ GC/MS インターフェイス
- **•** 独立したガス制御機能を持つコリジョンセル

#### 外観説明

7000A シリーズトリプル四重極 GC/MS は長方形のボックスの形状をしており、およそ、 高さ 47 cm、幅 35 cm、奥行き 86 cm です。重量はターボポンプの筐体で 59 kg です。 フォアライン (粗引き) ポンプを装着すると、さらに 11 kg 重くなります。

機器の基本コンポーネントは、フレーム / カバーの組立部品、ローカルコントロールパ ネル、真空システム、GC/MS インターフェイス、イオン源、エレクトロニクスおよび前 後のアナライザです。

#### ローカルコントロールパネル

ローカルコントロールパネルを使用すると、その場で MS の監視と操作ができます。MS のチューニング、メソッドまたはシーケンスの実行、および機器の状態を見ることがで きます。

#### **Micro** イオンゲージコントローラ

7000A シリーズトリプル四重極 GC/MS には、2 台のイオン真空ゲージが装備されていま す。MassHunter ワークステーションは真空マニフォールドとターボモレキュラー真空ポ ンプの真空度を確認できます。

<span id="page-12-0"></span>表 **2** 7000A シリーズトリプル四重極 GC/MS の機能

| 機構                           | G7000A      |
|------------------------------|-------------|
| イオン化モード                      | 電子イオン化      |
| 高真空ポンプ                       | スプリットフローターボ |
| 最適 He 流量 mL/min(キャリアガス)      | $1 \sim 2$  |
| 推奨最大ガス流量 mL/min <sup>*</sup> | 4           |
| 最大ガス流量、mL/min <sup>Å</sup>   | 6.5         |
| 最大使用可能カラムid                  | $0.53$ mm   |

\* MS へのトータルガス流量 : カラム流量 + 試薬ガス流量 (該当する場合)<br>Å スペクトル性能および感度の劣化を予測。

Å スペクトル性能および感度の劣化を予測。

### <span id="page-13-0"></span>**Agilent 7000A** シリーズトリプル四重極 **GC/MS** ハードウェアの説明

[図](#page-13-1) 1 は、代表的な 7000A トリプル四重極 GC/MS システムの外観です。

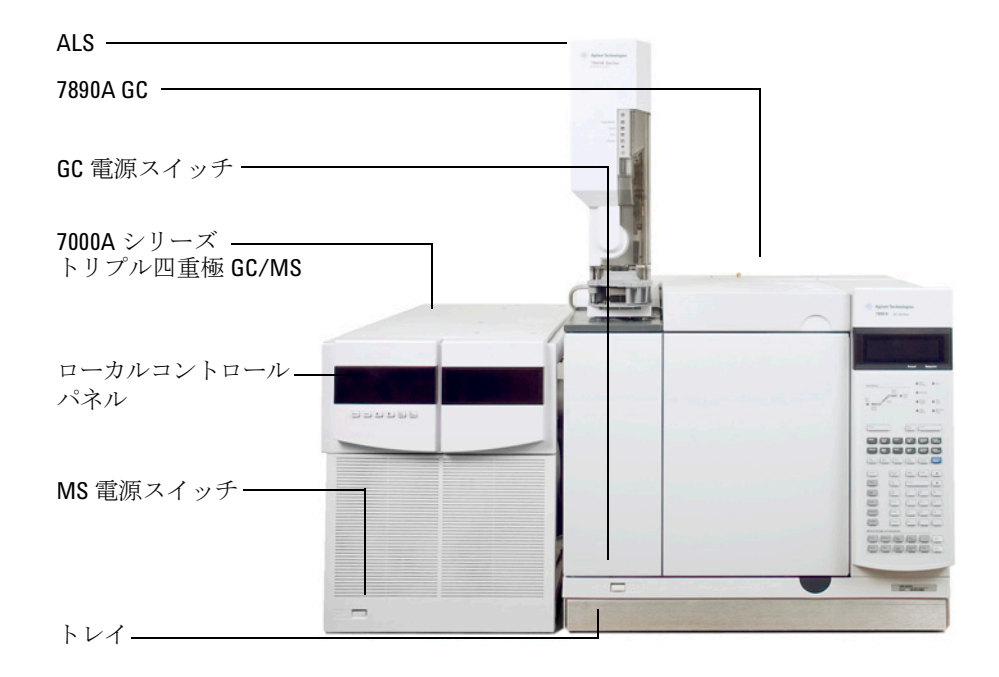

<span id="page-13-1"></span>図 **1** 7000A トリプル四重極 GC/MS

### <span id="page-14-0"></span>重要な安全上の警告

MS を使用する際に忘れてはならない安全上の注意点がいくつかあります。

#### **MS** 内部で高電圧がかかる部品

MS が電源に接続されている場合、電源スイッチが切れていても、危険な電圧が以下の箇 所に残留している可能性があります。

**•** MS 電源コードと AC 電源間の配線、AC 電源本体、および AC 電源と電源スイッチ間 の配線。

電源のスイッチがオンの場合、以下の箇所に危険な電圧が残留している可能性があり ます。

- **•** 機器内のすべての電子ボード。
- **•** これらのボードに接続された内部配線およびケーブル。
- **•** ヒーター(オーブン、検出器、注入口、またはバルブボックス)用配線。

**警告 これらの部品はすべて、カバーで遮蔽されています。安全カバーが適切な位** 置にあれば、危険な電圧に間違って接触する可能性はまずありません。特に 指示されない限り、検出器、注入口、またはオーブンをオフにしないでカ バーを取り外すことのないようにしてください。

||警告 || 電源コードの絶縁体が擦り切れたり磨耗したりした場合は、電源コードの交 換をお願いします。不明な点は弊社コールセンターにお問い合わせくださ い。

#### 静電気による **MS** の損傷

MS 内のプリント基板は、静電放電によって損傷する可能性があります。やむを得ない場 合を除き、PC 基板には触らないでください。PC 基板を取り扱う必要がある場合は、接 地されたリストストラップを着用し、その他の帯電防止措置を取ってください。

#### 非常に高温となる部品

GC/MS の部品の多くは非常に高温で稼動しており、触れると重度のやけどを負う恐れが あります。次のような部品が高温になりますが、これがすべてではありません。

- **•** 注入口
- **•** オーブンとその内容物
- **•** バルブボックス
- **•** 検出器
- **•** カラムを注入口または検出器に取り付けるカラムナット
- **•** フォアラインポンプ
- **•** GC/MS トランスファライン
- **•** フォアラインポンプ

MSD の上記部分における作業は、加熱した部分を室温まで冷却してから行います。加熱 した部分の温度を最初に室温に設定すると、早く温度が下がります。設定温度になった ら、該当部分の電源を切ります。高温部分でのメンテナンスが必要な場合は、手袋を着 用してレンチを使用します。できる限り、機器のメンテナンスを行う部分を冷却してか ら作業を実施してください。

#### 警告 機器の背面で作業を行う場合は注意してください。**GC** の冷却中に高温に なった空気が放出され、やけどの原因となる恐れがあります。

**警告 注入口、検出器、バルブボックス、および絶縁カップを取り巻く絶縁体に** は、耐熱セラミック繊維が使用されています。繊維粒子を吸引しないよう に、次の安全手順を守ることをお勧めします。作業場所を換気してくださ い。長袖、手袋、保護めがね、使い捨て防塵マスクを着用してください。絶 縁体はビニールの袋に封をして処理してください。絶縁体を扱ったら、低刺 激性の石鹸と冷水で手を洗ってください。

### 標準のフォアラインポンプの下のオイルパンは引火する恐れがありま す

オイルパン内の油布、紙タオルなどの吸収性のある素材は、発火してポンプや MS の他 の部品を損傷する恐れがあります。

#### **警告 フォアライン (粗引き) ポンプの上、下、または周囲に置かれた可燃性のあ** る素材(または、引火性 **/** 非引火性の浸潤性素材)は、引火の恐れがありま す。パンを清潔に保ち、紙タオルなどの吸収性のある素材をなかに放置しな いでください。

### <span id="page-16-1"></span><span id="page-16-0"></span>水素の安全性

## 警告 **GC** キャリアガスに水素を使用すると、危険な場合があります。

#### 警告 キャリアガスあるいは燃料ガスに水素(**H2**)を使用する場合、水素ガスが **GC** オーブンに流入して爆発の危険があることに注意してください。した がって、すべての接続が完了するまでは供給をオフにしてください。また水 素ガスが機器に供給される時には、必ず **GC** 注入口および検出器にカラムが 正しく取り付けられていること、または密栓されていることを確認してくだ さい。

#### 水素は引火性の高い気体です。漏れた水素が密閉空間にとどまると、引火や 爆発の危険があります。水素を使用する場合、機器を稼動させる前にすべて の接続、配管、およびバルブのリークテストを実施してください。機器の作 業は、必ず水素供給を元栓で止めてから実施します。

水素は GC キャリアガスとして使用されることがあります。水素は爆発の可能性があり、 その他にも危険な特性を持っています。

- **•** 水素は幅広い濃度で可燃性を示します。大気圧下では、体積中に 4% から 74.2% の濃度で可燃性を示します。
- **•** 水素はガスの中で最も早い燃焼速度を持っています。
- **•** 水素は非常に小さいエネルギーで発火します。
- **•** 高圧によって急速に膨張する水素は、自然発火することがあります。
- **•** 水素は、明るい光のもとでは見えない、非発光フレームで燃焼します。

#### **GC/MS** 操作に特有な危険性

水素には多くの危険性があります。一般的な危険もありますが、GC あるいは GC/MS 特 有の危険もあります。次のような危険性がありますが、これがすべてではありません。

- **•** 水素漏れによる燃焼。
- **•** 高圧シリンダからの水素の急速な膨張による燃焼。

#### **1** はじめに

- **•** GC オーブン内の水素の蓄積とその結果起こる燃焼(GC マニュアルおよび GC オー ブンのドア上部にあるラベルを参照)。
- **•** MS 内の水素の蓄積とその結果起こる燃焼。

### **MS** 内の水素の蓄積

#### **MS** は、注入口の漏れや検出器のガスの流れを検出できません。したがって、<br> **警告 MS** は、コンコントッド、、、、、、、、、、、、、、、、、、、、、、、、、、、、、、、 カラムフィッティングが常にカラムに取り付けられていること、または キャップや栓が閉まっていることが非常に重要です。

すべてのユーザーは、水素が蓄積するメカニズムに注意を払い[\(表](#page-17-0) 3)、水素が蓄積し たことが確実な場合または疑われる場合に取るべき措置を知っておく必要があります。 これらのメカニズムは、「すべて」の質量分析計に適用されることに注意してください。

<span id="page-17-0"></span>表 **3** 水素蓄積メカニズム

| メカニズム                    | 結果                                                                                                    |
|--------------------------|----------------------------------------------------------------------------------------------------|
| 質量分析計がオフ                 | 質量分析計は意図的に停止できます。内部また<br>は外部の障害によって偶発的に停止することも<br>あります。質量分析計が停止しても、キャリア<br>ガスの流入が止まることはありません。このた<br>め、水素は質量分析計に徐々に蓄積する可能性<br>があります。                                                           |
| 質量分析計のシャットオフバルブが<br>自動閉鎖 | 質量分析計にはキャリブレーションバイアルお<br>よび試薬ガス用の自動シャットオフバルブが備<br>えられています。オペレータの意図的な処置や<br>さまざまな障害によりシャットオフバルブが閉<br>じる場合があります。シャットオフバルブが開<br>じても、キャリアガスの流入が止まることはあ<br>りません。このため、水素は質量分析計に徐々<br>に蓄積する可能性があります。 |

表 **3** 水素蓄積メカニズム (続き)

| メカニズム | 結果                                                                                                    |
|-------|----------------------------------------------------------------------------------------------------|
| GC オフ | GC は意図的に停止できます。内部または外部<br>の障害によって偶発的に停止することもありま<br>す。GCが異なると違った反応を示します。EPC<br>を備えた 7890 GC が停止すると、EPC がキャリ<br>アガスの流入を止めます。キャリアガスの流入<br>が EPC によって <b>制御されない場合</b> 、流量は最大<br>値まで増大します。複数の質量分析計が排出可<br>能な量を超える流量であると、質量分析計内に<br>水素が蓄積してしまいます。同時に質量分析計<br>が停止した場合、急速に蓄積されます。 |
| 雷源障害  | 電源に障害が発生すると、GCおよび質量分析<br>計は停止します。しかし、キャリアガスは必ず<br>しも停止しません。前に説明したように、一部<br>の GC では、雷源障害が発生するとキャリアガ<br>スの流量は最大になります。このため、水素が<br>質量分析計内に蓄積する可能性があります。                                                                                                    |

#### をはた、この質量分析計に水素が蓄積してしまうと、水素を除去するときに非常に注意深くなる。<br>および、および、また、なからは、おまざさました際見公に引きてしく問題とないよ い対応が必要となります。水素が充満した質量分析計を正しく開始しないと 爆発の原因となる場合があります。

警告 電源障害から回復した後、質量分析計が起動して自動的に真空排気処理を開 始する場合があります。しかし、このことは水素がシステムからすべて除去 されたことや、爆発の危険が去ったことを保証するものではありません。

#### メンテナンス時のトラブル防止

水素キャリアガスで GC/MS を運転する場合、以下の注意事項を守ってください。

#### 機器に関する注意

#### **警告 フロントアナライザのサイドプレート上部にあるつまみねじと、リアアナラ** イザのサイドプレート上部にあるつまみねじをどちらも指で確実に締めて ください。つまみねじを強く締めすぎないでください。空気漏れの原因とな ることがあります。

コリジョンセル内のトッププレートのブラケットは締めたままにしておき ます。通常動作では、付属のブラケットをトッププレートから取り外しては いけません。ブラケットは、万一爆発が起きた場合にトッププレートを保護 します。

**7000A MS** 前部にあるガラス窓の上のプラスチックカバーを取り除いてくだ さい。万一爆発が起きた場合に、このカバーが外れることがあります。

#### 警告 **MS** の安全を上記の説明のように確保しないと、爆発によって人体に被害を 与える危険性が増大します。

#### 実験室での一般的な注意事項

- **•** キャリアガスラインの漏れを防いでください。リークディテクタを使用して定期的に 水素漏れが発生していないか確認してください。
- **•** 実験室から発火源(直火、火花を出す機器、静電気の発生源など)をできるだけ取り 除いてください。
- **•** 高圧ボンベから水素を直接大気に排気しないでください(自然発火の危険)。
- **•** ビン入りの水素を使用せず、水素発生機器を使用してください。

#### 操作上の注意事項

- **•** GC または MS を停止するときは、必ず水素の元栓を閉めてください。
- **•** コリジョンセルガスとして水素を使用しないでください。
- **•** MS の大気開放を行うときは、必ず水素の元栓を閉めてください(キャリアガスを流 さずにキャピラリカラムを熱しないでください)。
- **•** MS のシャットオフバルブを閉めるときは、必ず水素の元栓を閉めてください(キャ リアガスを流さずにキャピラリカラムを熱しないでください)。
- **•** 電源障害が発生した場合、水素の元栓を閉めてください。
- **•** GC/MS システムが無人運転されている間に電源異常が発生した場合は、システムが 自動再開始していても、以下の処置をしてください。
	- **1** すぐに水素の元栓を閉めます。
	- **2** GC をオフにします。
	- **3** MS をオフにし、1 時間そのままにして冷却します。
	- **4** 室内にある発火源をすべて取り除きます。
	- **5** MS の真空マニフォールドを大気に向けて開きます。
	- **6** 水素が拡散するまで少なくとも 10 分間待ちます。
	- **7** GC および MSD を正常な状態として開始します。

水素ガスを使用するときには、漏れがないかシステムをチェックして、地域の環境衛生 (EHS)要件に基づいて火災および爆発の危険を回避してください。常に漏れを確認して からタンクの変更やガスラインのメンテナンスをしてください。排気管が換気ドラフト に取り付けられていることを常に確認します。

### <span id="page-21-0"></span>安全および規制に関する認証

7000A シリーズのトリプル四重極 GC/MS は、次の安全基準に適合しています。

- **•** Canadian Standards Association (CSA): CAN/CSA-C222 No. 61010-1-04
- **•** CSA/Nationally Recognized Test Laboratory (NRTL): UL 61010–1
- **•** International Electrotechnical Commission (IEC): 61010–1
- **•** EuroNorm (EN): 61010–1

7000A トリプル四重極 GC/MS は、次の電磁両立性(EMC)および無線周波数干渉(RFI) に関する規制に適合しています。

- **•** CISPR 11/EN 55011: グループ 1、クラス A
- **•** IEC/EN 61326
- AUS/NZ **C**

この ISM デバイスは、カナダの ICES-001 に適合しています。Cet appareil ISM est conforme a la norme NMB-001 du Canada.

# $|C \in \mathcal{C}|$

7000A シリーズトリプル四重極 GC/MS は、ISO 9001 に登録された品質システムで設計 および製造されています。

#### 情報

Agilent Technologies 7000A シリーズトリプル四重極 GC/MS は、次の IEC(国際電気標 準会議)の規格を満たしています。安全クラス 1、実験機器、設置カテゴリ II、汚染度 2

Agilent Technologies 7000A シリーズトリプル四重極 GC/MS は、認証された安全基準に 準拠して設計、テストされており、室内における使用を目的として設計されています。 本機器が製造者の指定以外の方法で使用された場合、本機器に装備された安全保護機能が 低下します。MS の安全保護機能が低下した場合は、すべての電源から機器を外して、意図 しない動作が発生しないようにしてください。

修理については、正規のサービス員にお問い合わせください。部品を交換、または機器 を無断で改造すると、安全上の問題が生じる可能性があります。

または

#### 警告ラベル

この機器の操作、サービス、および修理の全段階を通じて、マニュアルやこの機器で表示 される警告を必ず守ってください。これらの注意を遵守しなければ、設計の安全基準や機 器の使用目的に反することになります。 Agilent Technologies は、お客様がこれらの要件 を遵守しなかった場合の責任は一切負わないものとします。

詳細については、付随情報を参照してください。

高温部を表します。

危険電圧を表します。

アース(接地)ターミナルを表します。

火災・爆発の危険性を表します。

放射能の危険を表します。

静電気の危険を表します。

このラベルの付いている電気製品は家庭ゴミとして捨てては いけないことを示します。

**1** はじめに

#### 電磁両立性(**EMC**)

このデバイスは、CISPR 11 要件に準拠しています。操作は、次の条件のもとで実施され るものとします。

- **•** このデバイスによる有害な干渉が発生しないこと。
- **•** このデバイスは、すべての干渉(誤動作を引き起こす可能性のある干渉を含む)に順 応できること。

この機器がラジオやテレビの受信に有害な干渉を引き起こすかどうかは、機器のスイッ チをつけたり切ったりすることで判断できます。干渉を引き起こす場合は、次の手段を 1 つ以上試すことをお勧めします。

- **1** ラジオやアンテナの位置を動かす。
- **2** ラジオまたはテレビからデバイスを遠ざける。
- **3** デバイスを別のコンセントに差し込んで、ラジオまたはテレビとは別の電気回路を使 用する。
- **4** すべての周辺機器についても電磁両立性(EMC)が認証されているか確認する。
- **5** 適切なケーブルでデバイスを周辺機器に接続しているか確認する。
- **6** 機器の販売店、Agilent Technologies、または実績のある技術者に相談して支援を求 める。
- **7** Agilent Technologies が明示的に認めた以外の変更または改造が行われた場合、機器 を操作するユーザー権限が無効になることがあります。

### 放射音圧レベル

#### 音圧

音圧(Lp)70dB 未満(EN 27779:1991、EN ISO 3744:1995)

#### **Schalldruckpegel**

Schalldruckpegel LP < 70 dB nach EN 27779:1991 und EN ISO 3744:1995.

### <span id="page-24-0"></span>製品のクリーニング **/** リサイクル

外装をクリーニングする場合は、電源を外して、水気のない柔らかい布で拭いてくださ い。製品のリサイクルについては、弊社コールセンターにお問い合わせください。

### <span id="page-24-1"></span>液体の流入

MS に液体をこぼさないでください。

### <span id="page-24-2"></span>**MS** の移設と保管

MS の機能を適切に維持する最良の方法は、キャリアガスの流入で MS を真空排気して温 度を保つことです。MS を移設あるいは保管する計画がある場合、さらにいくつかの予防 措置が必要となります。MS は常に必ず直立した状態を維持しなければならず、移動中は この点に特に注意が必要です。MS は長い間大気開放した状態のままであってはなりませ ん。詳細に関しては、70 ページ「MS [の移設または保管」を](#page-69-1)参照してください。

#### **1** はじめに

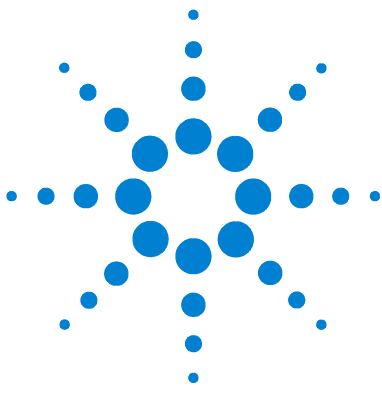

**Agilent 7000A** シリーズトリプル四重極 **GC/MS** 操作マニュアル

# **GC** カラムの取り付け

<span id="page-26-2"></span><span id="page-26-1"></span>**2**

<span id="page-26-0"></span>[カラム](#page-27-0) 28 [キャピラリカラムの取り付け準備](#page-29-0) 30 スプリットノスアンス注入口にキャピラリカラムを [取り付ける](#page-31-0) 32 [キャピラリカラムのコンディショニング](#page-33-0) 34 GC/MS [インターフェイスにキャピラリカラムを取り付ける](#page-35-0) 36

お使いの GC/MS システムを稼動させる前に、GC カラムの選択、取り付け、コンディ ショニングが必要です。本章ではカラムの取り付けおよびコンディショニング方法を説 明します。正しいカラムと流量を選択するために、使用する MS の真空システムの種類 を知ることが必要です。左サイドパネルの前側下部にあるシリアル番号のタグにモデル 番号が記載されています。

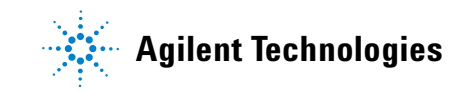

#### **2 GC** カラムの取り付け

### <span id="page-27-0"></span>カラム

MS で使用できる GC カラムの種類は多くありますが、いくつか制限があります。

チューニングまたはデータ取り込み中は、MS へのカラム流量が推奨最大値を超えてはな りません。したがって、カラムの長さや流量に制限があります。推奨する流量を超える と質量スペクトルおよび感度性能が劣化します。

カラム流量はオーブン温度によって大きく変化することに留意してください。使用する カラムの実際の流量を測定する方法については、55 [ページ「カラムをキャリブレーショ](#page-54-1) [ンする」を](#page-54-1)参照してください。流量計算ソフトウェアおよび[表](#page-27-1) 4 を使用して、カラムが 実際のヘッド圧での流量で使用可能か判断します。

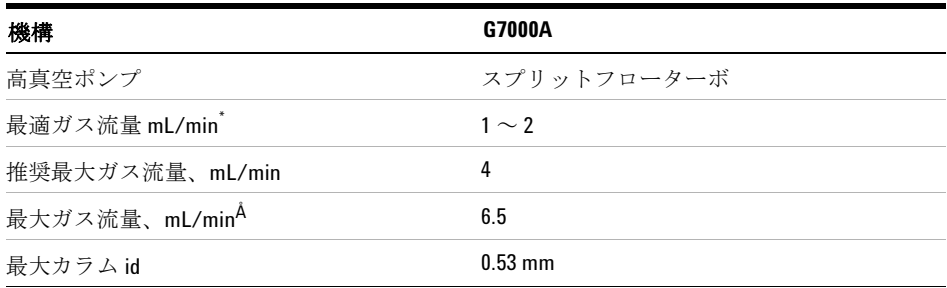

<span id="page-27-1"></span>表 **4** ガス流量

\* MS への合計ガス流量 = カラム流量 + 試薬ガス流量(該当する場合)+Agilent Quick Swap 流量(該当する場合)

Å スペクトル性能および感度の劣化が予測されます。

### カラムのコンディショニング

カラムを GC/MS インターフェイスに接続する前にコンディショニングが必要です。

キャピラリカラムの液相の一部が、キャリアガスによって流されることがよくあります。 この現象をカラムブリードと言います。カラムブリードは MS イオン源に付着します。カ ラムブリードによって MS 感度が落ちるため、イオン源の洗浄が必要となります。

カラムブリードは、一般的に新しいカラムやクロスリンクが不十分なカラムで発生しま す。カラムが熱せられたときにキャリアガス中に微量の酸素があると、ブリードはさら にひどくなります。カラムブリードをできるだけ少なくするには、すべてのキャピラリ カラムを「コンディショニングしてから」 GC/MS インターフェイスに取り付けてくださ い。

#### フェラルのコンディショニング

フェラルを取り付ける前に最高使用温度まで数回加熱すると、フェラルからの化学物質 によるブリードを減らすことができます。

#### ヒント

- **•** 7000A シリーズトリプル四重極 GC/MS のカラム取り付け手順は、以前の MS の手順 とは異なります。他の機器の手順で取り付けを行うと、「動作せず」、カラムまたはMS に損傷を与える場合があります。
- **•** 普通の押しピンを使ってカラムナットから古いフェラルを取り外すことができます。
- **•** 99.9995% 以上の純度のキャリアガスを常に使用してください。
- **•** 何回も加熱と冷却を繰り返すと、熱膨張によって新しいフェラルが緩むことがありま す。2、3 回加熱した後に、締まり具合を確認してください。
- **•** カラムを取り扱うとき、特に GC/MS インターフェイスにカラムの先端を挿入すると きは常に清潔な手袋を着用してください。
- 警告 キャリアガスとして水素を使用する場合、**MS** にカラムを取り付けて真空排 気されるまでキャリアガスを流さないでください。真空ポンプがオフの場 合、水素が **MS** に蓄積して爆発が起こる可能性があります[。「水素の安全性」](#page-16-1) を参照してください。
	- 警告 キャピラリカラムを取り扱うときは常に保護メガネを着用してください。カ ラムの先端で肌を刺さないように注意してください。

### <span id="page-29-0"></span>キャピラリカラムの取り付け準備

#### 準備するもの

- **•** キャピラリカラム
- **•** カラムカッター、セラミック製(5181-8836)またはダイヤモンド製(5183-4620)
- **•** フェラル
	- 0.27-mm id、0.10-mm id カラム用(5062-3518)
	- 0.37-mm id、0.20-mm id カラム用(5062-3516)
	- **•** 0.40-mm id、0.25-mm id カラム用(5181-3323)
	- 0.5-mm id、0.32-mm id カラム用(5062-3514)
	- 0.8-mm id、0.53-mm id カラム用(5062-3512)
- **•** 清潔な手袋
	- **•** 大(8650-0030)
	- **•** 小(8650-0029)
- **•** 注入口カラムナット(Agilent 7890A 用 5181-8830)
- **•** ルーペ
- **•** セプタム(使用されて古くなった注入口セプタムでも可)

#### **警告 GC** は高温で稼働します。火傷をしないように、GC が冷却したことを確認す るまでどの加熱部にも触れないでください。

#### 手順

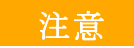

注意 GC またはアナライザの内側にある部品を扱うときは常に清潔な手袋を着用 してください。

- **1** オーブンを室温まで冷却します。
- **2** 清潔な手袋を着用して、セプタム、カラムナットおよびコンディショニングされたフェ ラルの順でカラムに通します([図](#page-30-0) 2)。フェラルのテーパー側を上に向けて通します。

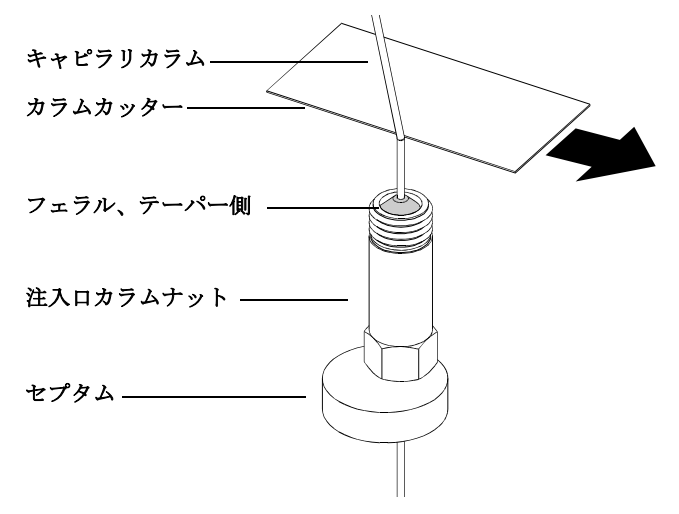

<span id="page-30-0"></span>図 **2** キャピラリカラムの取り付け準備

- **3** カラムカッターを使用してカラムの端から 2 cm のところに傷を付けます。
- **4** カラムカッターに対して親指でカラムを押さえながら、カラムカッターの端でカラム を折ります。
- **5** 端が尖っていたりバリがないか調べます。切れ目が平らでない場合、手順 3 および 4 を繰り返します。
- **6** カラムの先端の外側をクリーニングする場合は、メタノールで湿らせた柔らかい布で 拭いてください。

### <span id="page-31-0"></span>スプリット **/** スプリットレス注入口にキャピラリカラムを 取り付ける

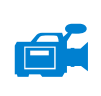

#### 準備するもの

- **•** 清潔な手袋
	- **•** 大(8650-0030)
	- **•** 小(8650-0029)
- **•** 定規
- **•** 両口スパナ、1/4 インチおよび 5/16 インチ(8710-0510)

他のタイプの注入口にカラムを取り付けるには、『ガス クロマトグラフ オペレーティン グマニュアル』を参照してください。

#### 手順

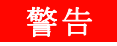

#### **警告 GC** は高温で稼働します。火傷をしないように、GC が冷却したことを確認す るまでどの加熱部にも触れないでください。

- **1** カラムの取り付け準備をします(30 [ページ「キャピラリカラムの取り付け準備」\)](#page-29-0)。
- **2** カラムナットの下のセプタムを、フェラルの端から 4 ~ 6mm 出るように調整します (33 [ページ図](#page-32-0) 3)。
- **3** カラムを注入口に挿入します。
- **4** ナットをスライドさせてカラムを注入口の底まで上げ、ナットを指で締めます。
- **5** セプタムがカラムナットの底と接するようにカラム位置を調整します。
- **6** カラムナットをさらに1/4から1/2 回転締めます。軽く引っ張ってもカラムがずれない ようにします。
- **7** キャリアガスをオンにします。
- **8** カラムの出口側をイソプロパノール等に浸けてガスの流れを検証します。泡が出てい ることを確認します。

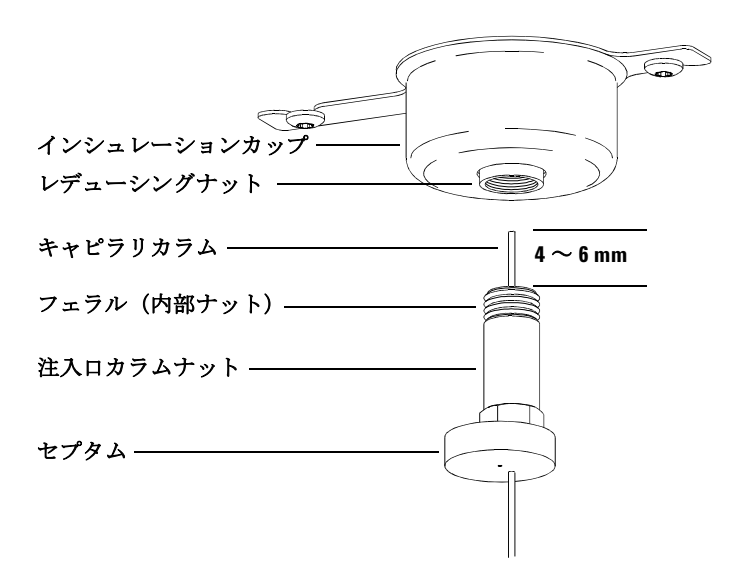

<span id="page-32-0"></span>図 **3** スプリット / スプリットレス注入口へのキャピラリカラムの取り付け

### <span id="page-33-0"></span>キャピラリカラムのコンディショニング

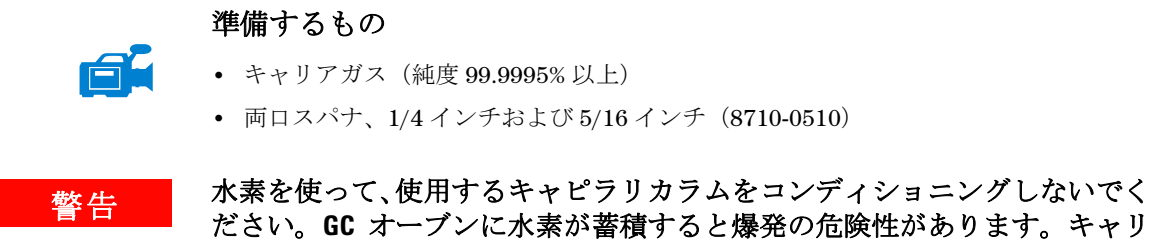

アガスとして水素を使用する場合、最初に、ヘリウム、窒素またはアルゴン などの超高純度(純度 **99.999%** 以上)の不活性ガスでコンディショニングし てください。

#### 手順

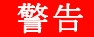

警告 **GC** は高温で稼働します。火傷をしないように、**GC** が冷却したことを確認す るまでどの加熱部にも触れないでください。

- **1** カラムを GC 注入口に取り付けます(32 [ページ](#page-31-0))。
- **2** ガスの流速を、30cm/s またはカラム製造元の推奨速度に設定します。ガスを 15 ~ 30 分間、室温でパージし、空気を除去します。
- **3** オーブンを室温からカラムの最高温度までプログラムします。
- **4** 10 ~ 15 ℃ /min の速度で温度を上げます。
- **5** 最高温度を 30 分間維持します。

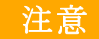

注意 GC/MS インターフェイス、GC オーブン、または注入口のいずれも、カラム の最高使用温度を超えてはなりません。

- **6** GC オーブン温度を 30 ℃ に設定し、GC の準備ができるまで待ちます。
- **7** カラムを MS インターフェイスに取り付けます。

#### **GC** カラムの取り付け **2**

#### 参考資料

キャピラリカラムの取り付けに関する詳細については、アプリケーションノート 『Optimizing Splitless Injections on Your GC for High Performance MS Analysis』(出版 番号 5988-9944EN)を参照してください。

### <span id="page-35-0"></span>**GC/MS** インターフェイスにキャピラリカラムを取り付ける

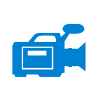

以下の手順は、キャピラリカラムをアナライザに直接据え付ける方法です。Agilent の キャピラリ フロー テクノロジーの Quick Swap アクセサリを使用している場合は、アク セサリに付属の指示を参照してください。

#### **Agilent 7890A GC**

#### 準備するもの

- **•** カラムカッター、セラミック製(5181-8836)またはダイヤモンド製(5183-4620)
- **•** フェラル
	- 0.3-mm id、0.10-mm id カラム用(5062-3507)
	- **•** 0.4-mm id、0.20-mm id および 0.25-mm id カラム用(5062-3508)
	- 0.5-mm id、0.32-mm id カラム用(5062-3506)
	- 0.8-mm id、0.53-mm id カラム用(5062-3512)
- **•** 懐中電灯
- **•** ルーペ(拡大鏡)
- **•** 清潔な手袋
	- **•** 大(8650-0030)
	- **•** 小(8650-0029)
- インターフェイスカラムナット (05988-20066)
- **•** 保護メガネ
- **•** 両口スパナ、1/4 インチおよび 5/16 インチ(8710-0510)

注意 GC またはアナライザの内側にある部品を扱うときは常に清潔な手袋を着用 してください。
### 手順

1 カラムをコンディショニングします (28 [ページ](#page-27-0))。

**事告 アナライザ、GC/MS インターフェイス、およびアナライザの他のコンポー** ネントは非常に高温で動作します。冷却したことを確認するまでどの部分に も触れないでください。

> **2** MS のベント(67 [ページ](#page-66-0))を行い、アナライザを開きます(86 [ページ\)](#page-85-0)。GC/MS イン ターフェイスの端が見えることを確認してください。

### **警告 GC**は高温で稼働します。火傷をしないように、GCが冷却したことを確認す るまでどの加熱部にも触れないでください。

- **3** インターフェイスナットおよびコンディショニングされたフェラルを GC カラムの 先端に通します。フェラルのテーパー側をナットの方向へ向けます。
- **4** カラムカッターを使用してカラムの端から 2 cm のところに傷を付けます。
- **5** カラムカッターに対して親指でカラムを押さえながら、カラムカッターの端でカラム を折ります。
- **6** 端が尖っていたりバリがないか調べます。切れ目が平らでない場合、手順 4 および 5 を繰り返します。
- **7** GC/MSインターフェイスにカラムを挿入してください[\(図](#page-37-0) 4)。カラムをインターフェ イスの端から 1 ~ 2 mm 突き出すように調整します。

アナライザの内側にあるカラムの端を見る場合、必要がであれば懐中電灯と拡大鏡を 使用してください。指でカラムの先端を触って「調べないでください」。

- **8** ナットを手で締めます。ナットを締めるときにカラムの位置がずれないように注意し ます。
- **9** GC オーブン内でカラムがオーブンの壁に触れていないことを確認します。
- **10** ナットを 1/4 から 1/2 回転締めます。
- **11** 1、2 回加熱を繰り返した後、ナットが緩んでいないことを確認してください。

### **2 GC** カラムの取り付け

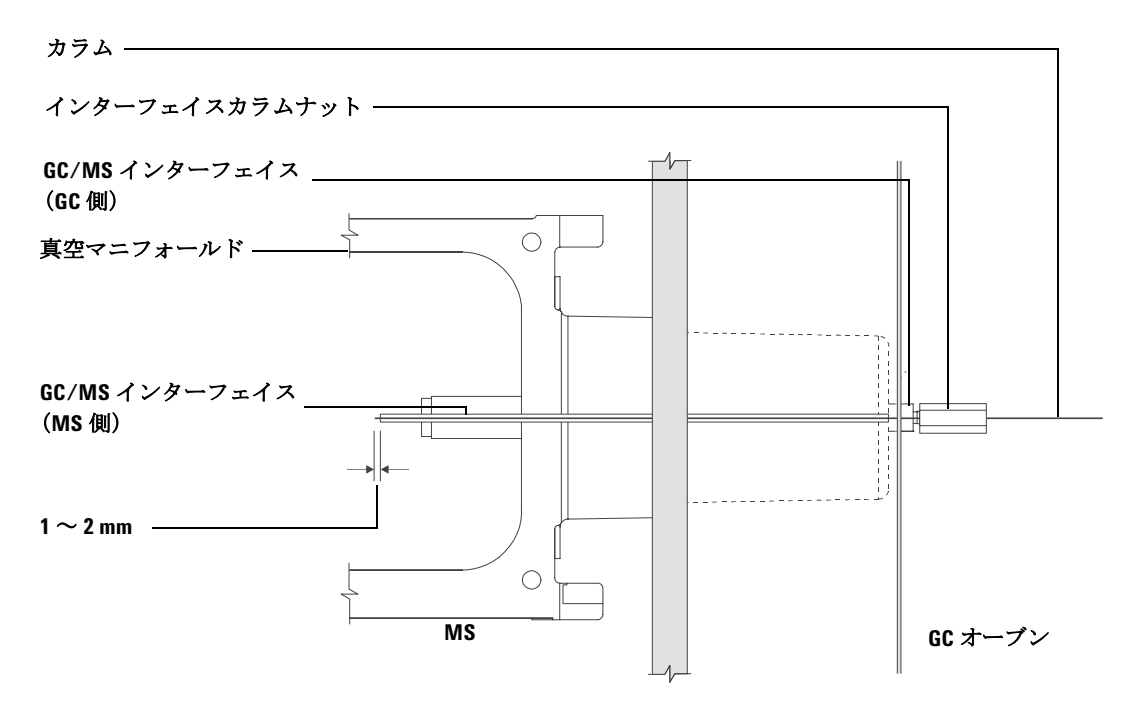

<span id="page-37-0"></span>図 **4** GC/MS インターフェイスへのキャピラリカラムの取り付け

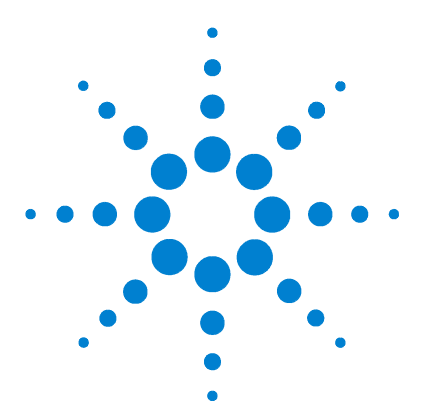

**3**

**Agilent 7000A** シリーズトリプル四重極 **GC/MS** 操作マニュアル

# 電子イオン化(EI)モードの操作

[データシステムから](#page-40-0) MS を操作する 41 EI GC/MS [インターフェイス](#page-40-1) 41 EI GC/MS [インターフェイス](#page-40-1) 41 MS [のスイッチを入れる前に](#page-42-0) 43 [真空排気](#page-43-0) 44 [温度を制御する](#page-43-1) 44 [カラム流量を制御する](#page-44-0) 45 [コリジョンセル流量を制御する](#page-44-1) 45 MS [の大気開放](#page-45-0) 46 MS [の温度および真空状態のモニタを設定する](#page-46-0) 47 MS [アナライザの温度を設定する](#page-48-0) 49 MassHunter [ワークステーションから](#page-51-0) GC/MS インターフェイスの [温度を設定する](#page-51-0) 52 [高真空圧をモニタする](#page-53-0) 54 [カラムをキャリブレーションする](#page-54-0) 55 [コリジョンセルガスをコンフィグレーションする](#page-56-0) 57 [コリジョンセルガスの流量を設定する](#page-57-0) 58 MS [のチューニング](#page-59-0) 60 [システム性能を検証する](#page-60-0) 61 [左サイドパネルを開けてアナライザにアクセスする](#page-61-0) 62 [左後ろカバーを取り外してリアアナライザにアクセスする](#page-62-0) 63 MS [を真空排気する](#page-64-0) 65 MS [を大気開放する](#page-66-1) 67 MS [の移設または保管](#page-69-0) 70 GC [からインターフェイスの温度を設定する](#page-71-0) 72 メソッドを GC [に保存する](#page-72-0) 73

**Agilent Technologies**

本章では、7000A シリーズトリプル四重極 GC/MS の通常操作手順の実施方法をいくつ か説明します。

注意 ソフトウェアおよびファームウェアは定期的に改訂されます。これらの手順 が MassHunter ワークステーションソフトウェアの手順と合わない場合、お 使いのソフトウェアの詳細情報が記載されたマニュアルおよびオンライン ヘルプを参照してください。

# <span id="page-40-0"></span>データシステムから **MS** を操作する

Agilent MassHunter データ測定ワークステーションから、真空排気、圧力のモニタ、温 度設定、チューニングおよびベントの準備などの作業を実行できます。これらの作業は 本章で説明します。さらに詳細な情報は、MassHunter ワークステーションソフトウェア に付属のマニュアルおよびオンラインヘルプに説明されています。

### <span id="page-40-1"></span>**EI GC/MS** インターフェイス

GC/MS インターフェイス [\(図](#page-41-0) 5) は、MS 内部にキャピラリカラムを通すための加熱さ れた導管です。フロントアナライザの右側に、O- リングシールを使ってボルトで固定さ れています。保護カバーがあり、所定の位置に取り付けておかなければなりません。

GC/MS インターフェイスの一方の端は、ガスクロマトグラフの側面から GC オーブンに 達します。この端の部分はねじ山状になっていて、ナットおよびフェラルでカラムと接 続します。インターフェイスのもう一方の端はイオン源に挿入されています。ガイド チューブの端からキャピラリーカラムが 1 ~ 2mm 出た状態でイオン化室に達していま す。

GC/MS インターフェイスはカートリッジヒーターによって加熱されます。通常、ヒー ターは、GC の加熱部、Thermal Aux #2 から電源供給され、制御されています。インター フェイス温度は MassHunter ワークステーションまたはガスクロマトグラフ本体から設 定できます。インターフェイスのセンサー(熱電対)が常に温度をモニタしています。

GC/MS インターフェイスは一般的に 250 °C から 350 °C の範囲内で動作させています。 「**絶対に**」カラムの最高使用温度を超えないように設定してください。

### 参考資料

「GC/MS [インターフェイスにキャピラリカラムを取り付ける」](#page-35-0)

### **警告 GC/MS インターフェイスは常に高温で動作しています。高温時に触れると** 火傷を負います。

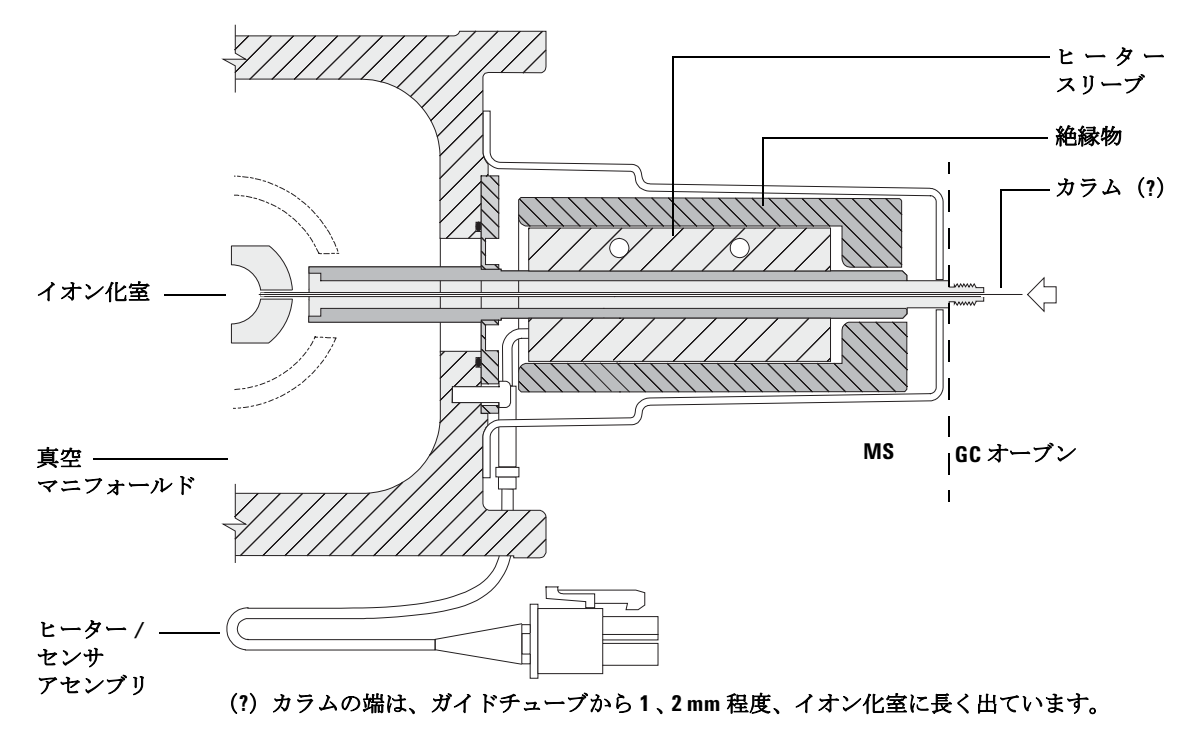

<span id="page-41-0"></span>図 **5** EI GC/MS インターフェイス

# <span id="page-42-0"></span>**MS** のスイッチを入れる前に

以下のことを「検証してから」MS のスイッチを入れて運転を試みてください。

- **•** ベントバルブが閉まっていること(つまみが時計回りに最後まで回っていること)。 67 ページ「MS [を大気開放する」を](#page-66-1)参照してください。
- **•** 他の真空シールおよびフィッティングすべてが所定の位置にあり、正しく固定されて いること。危険なキャリアガスあるいは試薬ガスを使用しているのでない限り、アナ ライザプレートのつまみねじがすべて開いていること。
- **•** MS が接地された電源に接続されている。
- **•** GC/MS インターフェイスが GC オーブン内に引き込まれている。
- **•** コンディショニング済みのキャピラリカラムが GC 注入口と GC/MS インターフェイ スに取り付けられている。
- **•** GC はオンであるが、GC/MS インターフェイスの加熱部、GC 注入口、およびオーブ ンがオフである。
- **•** 純度 99.9995% 以上のキャリアガスが、推奨トラップを使用して GC に配管されてい ること。
- **•** キャリアガスとして水素を使用する場合、キャリアガス流入はオフになっていて、フ ロントアナライザサイドプレートの上部つまみねじとリアアナライザサイドプレー トの上部つまみねじがどちらもゆるく締められていること。
- **•** フォアラインポンプの排気が適切に換気されていまること。
- 春告 フォアラインポンプからの排気には分析対象の溶媒および化学物質が含ま れていることがあります。標準のフォアラインポンプを使用している場合に は、微量のポンプオイルも残留しています。有毒な溶剤を使用する場合、ま たは有毒化学薬品を分析する場合は、オイルトラップ(標準のポンプ)を取 り外してホース (11-mm id) を取り付け、フォアラインポンプの排気を室外 または換気ドラフト(排気)に排出してください。所在地域の規制に従って いることを確認してください。標準のポンプ用のオイルトラップは、ポンプ オイルのみを止めます。有毒な化学物質を止めたり除去することはありませ  $\lambda$

警告 キャリアガスとして水素を使用する場合、**MS** が真空排気されるまでキャリ アガスを流入させないでください。真空ポンプがオフの場合、水素が **MS** に 蓄積して爆発が起こる可能性があります[。「水素の安全性」](#page-16-0)を読んでから、 水素キャリアガスで **MS** を作動させてください。

**注意 7000A トリプル四重極 GC/MS は、水素がキャリアガスとして使用されてい** る場合、コリジョンセルでヘリウムを使用するようには設計されていませ  $h<sub>o</sub>$ 

# <span id="page-43-0"></span>真空排気

データシステムまたはローカルコントロールパネルから MS の真空排気を行います。ほ とんどの処理は自動です。ベントバルブを閉じ、メイン電源スイッチ(両方のアナライ ザサイドパネルを押しながら)を入れるとすぐに、MS は自動的に真空排気を開始しま す。データシステムのソフトウェアは真空排気中のシステムの状態をモニタ、表示しま す。圧力が十分に低くなると、イオン源およびマスフィルタのヒーターを入れ、プロン プトを表示して GC/MS インターフェイスのヒーターを入れるように指示されます。真空 排気が正常に行われないと、MS は停止します。

各メニューまたは MS の各モニターを使用すると、データシステムは以下の情報を表示 できます。

- **•** ターボポンプ MS のモーター速度(回転速度のパーセント)
- **•** アナライザ内の圧力(真空)

これらのデータは、LCP にも表示できます。

### <span id="page-43-1"></span>温度を制御する

MS の温度はデータシステムから制御されます。MS には、それぞれ独立したヒーターと、 イオン源、フロント四重極マスフィルタ、およびリア四重極マスフィルタ用の温度セン サーがあります。データシステムまたはローカルコントロールパネルから設定値の調整 や温度の表示ができます。

GC/MS インターフェイスのヒーターは、通常、GC の加熱部、Thermal Aux #2 から電源 が供給され、制御されます。GC/MS インターフェイスの温度は データシステムまたは GC から設定やモニタができます。

# <span id="page-44-0"></span>カラム流量を制御する

キャリアガスの流量は GC のカラム注入口の圧力で制御されます。注入口の圧力が一定 の場合、GC のオーブン温度が上がるにつれてカラム流量が減少します。EPC でカラム モードが [ コンスタントフロー **(Constant Flow)**] に設定されていると、温度に関係なくカ ラム流量が一定に保たれます。

MS は実際のカラム流量の測定に使用できます。「少量」の空気または他の保持されてい ない化学物質を注入し、MS に到達するまでの時間を測定します。この時間を測定する と、カラム流量を算出できます。55 [ページ「カラムをキャリブレーションする」](#page-54-0)を参 照してください。

# <span id="page-44-1"></span>コリジョンセル流量を制御する

コリジョンセルガスの流量は、GC にある EPC モジュールで制御されます。コリジョン セルガスの流量は 2 種類のガスの組み合わせで、EPC 出口で混合され、1 本の配管で MS に送られます。通常、2 種類のガスは窒素とヘリウムです。混合 T 字管の前の EPC 出口 におけるガス圧により、各ガスの流量が制御されます。これらの圧力は、MassHunter データ測定ワークステーションにより、または GC パネルで直接制御されます。58 [ペー](#page-57-0) [ジ「コリジョンセルガスの流量を設定する」を](#page-57-0)参照してください。

# <span id="page-45-0"></span>**MS** の大気開放

データシステムのプログラムによって、大気開放プロセスができます。プログラムは、 適切な時点に GC および MS のヒーターとターボポンプをオフにします。MS 内の温度を モニタし、大気開放する時期が来ると通知します。

MS は誤ったベントによって「損傷を受ける場合」があります。ターボポンプは、標準 運転速度の 50% を超えて回転している間に大気開放されると、損傷を受ける場合があ ります。

### **警告 GC/MS** インターフェイスおよびアナライザ内部が冷却 (100 ℃未満) された ことを確認してから **MS** を大気開放してください。**100** ℃は火傷をする温度 であり、アナライザの部品を取り扱うときには常に布製の手袋を着用してく ださい。

### 警告 水素をキャリアガスとして使用している場合、**MS** の電源をオフにする前に キャリアガスの流入をオフにしておく必要があります。フォアラインポンプ がオフの場合、水素が **MS** 内に蓄積し、爆発する危険性があります[。「水素](#page-16-0) [の安全性」](#page-16-0)を読んでから、水素キャリアガスで **MS** を作動させてください。

注意 フォアラインホースの両端から空気を入れる方法でMSを大気開放すること は絶対に行わないでください。ベントバルブを使用するか、カラムナットと カラムを取り外すようにしてください。

> ターボポンプの回転が通常の 50% を超えている間は、大気開放しないでくだ さい。

> 推奨するトータルガス流量の最大値を超えないでください。13 [ページ「](#page-12-0)7000A [シリーズトリプル四重極](#page-12-0) GC/MS の機能」を参照してください。

### <span id="page-46-0"></span>**MS** の温度および真空状態のモニタを設定する

1 つのモニタにつき、1 つの機器パラメータの現在値を表示できます。標準の機器コント ロールウィンドウで追加できます。実際のパラメータがユーザーが定めた制限値を超え た場合、モニタの色が変わるように設定できます。

### 手順

**1** [ メソッド **(Method)] > [** モニタ編集 **(Edit Monitors)**] を押して、[ モニタ選択 **(Select Monitors)**] ダイアログボックスを表示します[。図](#page-46-1) 6 を参照してください。

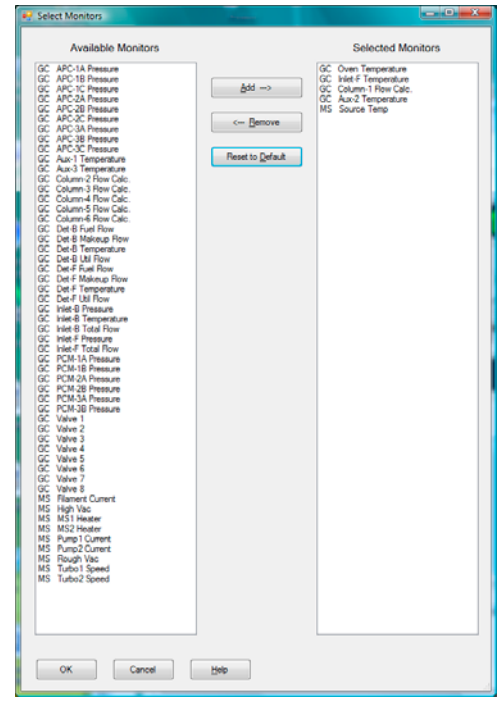

<span id="page-46-1"></span>図 **6** MS モニタの設定

**2** [使用可能なモニタ**(Available Monitors)**] 列で[**MS High Vac**] を選択し、[追加**(Add)**] ボタ ンを押して [ 選択されたモニタ **(Selected Monitos)**] 列に移動します。

- **3** [ 使用可能なモニタ **(Available Monitors)**] 列で [**MS 1** ヒーター**(MS 1 Heater)**] を選択し、[ 追加 **(Add)**] ボタンを押して [ 選択されたモニタ **(Selected Monitos)**] 列に移動します。
- **4** [ 使用可能なモニタ **(Available Monitors)**] 列で [**MS 2** ヒーター**(MS 2 Heater)**] を選択し、[ 追加 **(Add)**] ボタンを押して [ 選択されたモニタ **(Selected Monitos)**] 列に移動します。
- **5** [ 使用可能なモニタ **(Available Monitors)**] 列で [**MS**ターボ速度 **(MS Turbo Speed)**] を選択 し、[ 追加 **(Add)**] ボタンを押して [ 選択されたモニタ **(Selected Monitos)**] 列に移動し ます。
- **6** [ 使用可能なモニタ **(Available Monitors)**] 列で [**MS** 源温度 **(MS Turbo Speed)**] を選択し、 [ 追加 **(Add)**] ボタンを押して [ 選択されたモニタ **(Selected Monitos)**] 列に移動します。
- **7** 設定したい他のモニタを選択して [ 追加 **(Add)**] をクリックします。
- **8** [**OK**] をクリックします。新しいモニタは [ 機器コントロール **(Instrument Control)**] ウィ ンドウの右下部にあるウィンドウの上にスタックされます。
- **9** [ウィンドウ**(Window)] > [**プロット整列**(Arrange Plots)**] を選択するか、各モニタをクリッ クアンドドラッグして希望する位置に移動します[。図](#page-47-0) 7 は、モニタ配置の一例です。

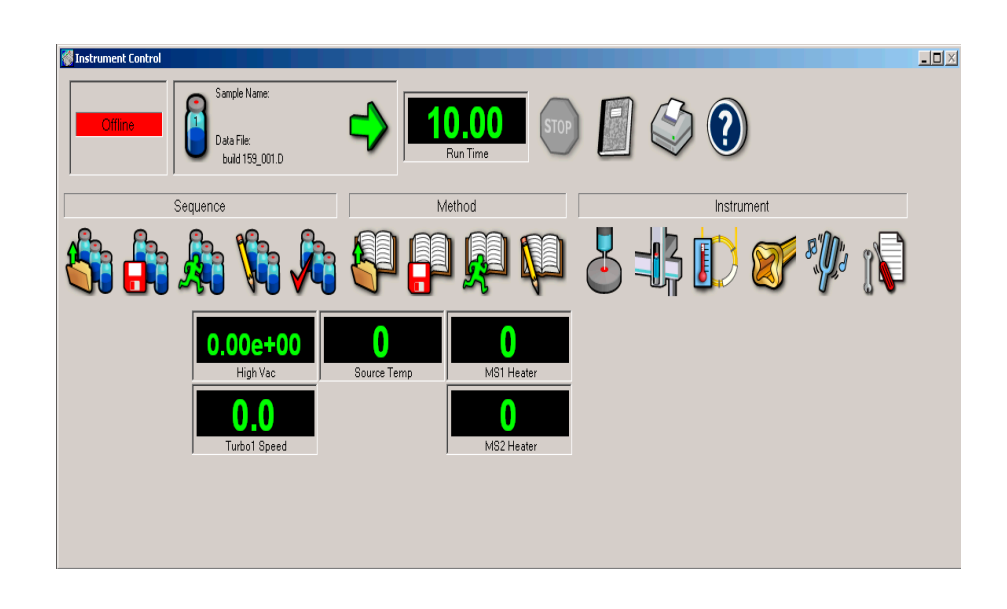

<span id="page-47-0"></span>図 **7** モニタの配置

**10** 新規の設定をメソッドの一部とするには、[ メソッド **(Method)**] メニューから [ メソッ ドの上書き保存 **(Save)**] を選択します。

# <span id="page-48-0"></span>**MS** アナライザの温度を設定する

MS イオン源、フロント四重極(MS1)、リア四重極(MS2)、および温度の設定値は最新 のチューニングファイルに保存されています。メソッドがロードされると、そのメソッ ドに関連付けられたチューニングファイルの設定値が自動的にダウンロードされます。

### 手順

- **1** [ 機器コントロール **(Instrument Control)**] パネルで [ チューニングパラメータ編集 **(Edit Tune Parameters)**] アイコンを選択し、[ チューニング **(Tune)**] ダイアログボックスを表 示します。[マニュアルチューニング**(Manual Tune)**] タブの次に [イオン源**(Ion Source)**] タブを選択して、イオン源パラメータを表示します。
- **2** [イオン源温度**(Ion Source temp)**] フィールドに温度設定値を入力します。推奨設定値に ついては[、表](#page-50-0) 5 を参照してください。
- **3** [**MS1**] タブを選択して、MS 1 パラメータを表示します。
- **4** [四重極温度**(Quad temp)**] フィールドに温度設定値を入力します。推奨設定値について は[、表](#page-50-0) 5 を参照してください。
- **5** [**MS2**] タブを選択して、MS 2 パラメータを表示します。
- **6** [四重極温度**(Quad temp)**] フィールドに温度設定値を入力します。推奨設定値について は[、表](#page-50-0) 5 を参照してください。
- **7** [ 適用 **(Apply)**] ボタンをクリックして新規の温度設定値を MS に送ります。

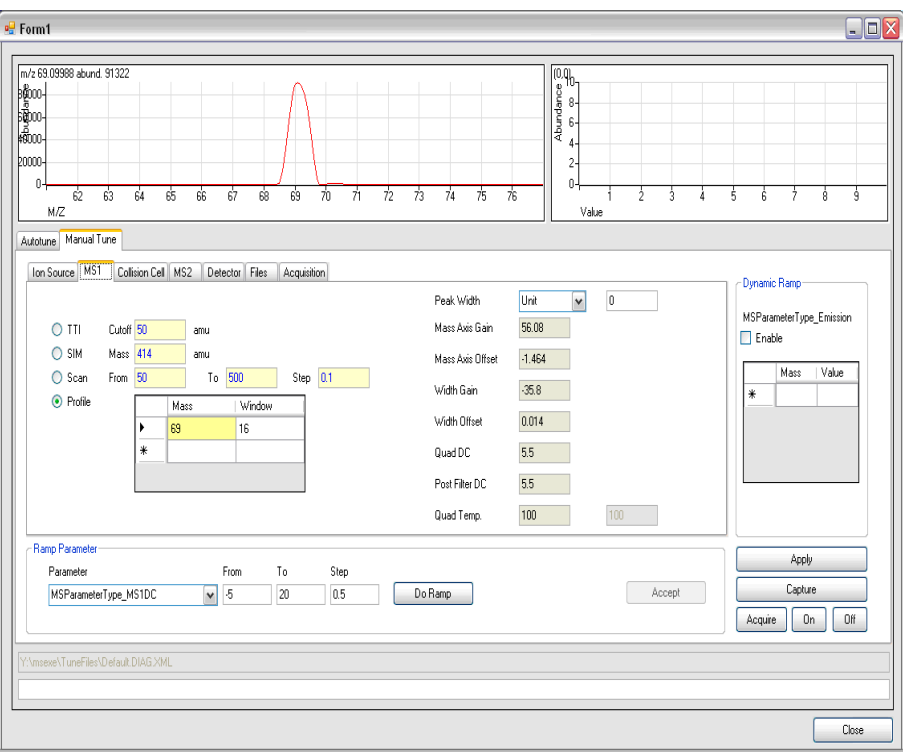

### 図 **8** 温度の設定

GC/MS インターフェイス、イオン源、MS1 四重極のヒーターは互いに影響します。 ある部分の設定値が隣り合う部分の設定値と大きく異なる場合、アナライザの加熱部 が温度を制御できないことがあります。

# ■ 警告 ■ 四重極は200℃、イオン源は350℃を超える設定をしないでください。

- **8** [**MS** チューニングファイル保存 **(Save Ms Tune File)**] ダイアログボックスが表示された ら、[ 選択 **(OK)**] をクリックして変更内容を同じファイルに保存するか、新しいファ イル名を入力して [ 選択 **(OK)**] をクリックして保存します。
- <span id="page-50-0"></span>表 **5** 推奨温度設定値

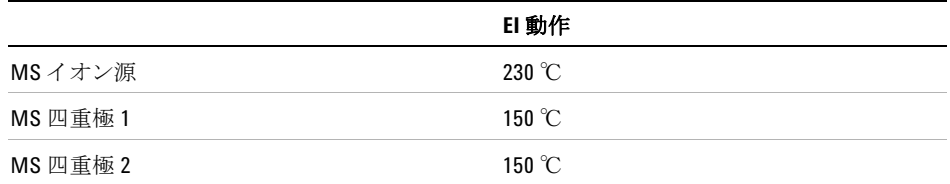

# <span id="page-51-0"></span>**MassHunter** ワークステーションから **GC/MS** インターフェイス の温度を設定する

これらの作業は [**GC** コントロール **(GC Control)**] パネルを使用しても実行できます。

### 手順

- **1** [機器コントロール **(Instrument Control)**] パネルで、[機器 **(Instrument)] > [GC**パラメータ **(GC Parameters)**] を選択します。
- **2** [**Aux**] アイコンをクリックしてインターフェイス温度を編集します[\(図](#page-51-1) 9)。この例で は、GC/MS インターフェイス温度は Thermal Aux 2 に設定されています。

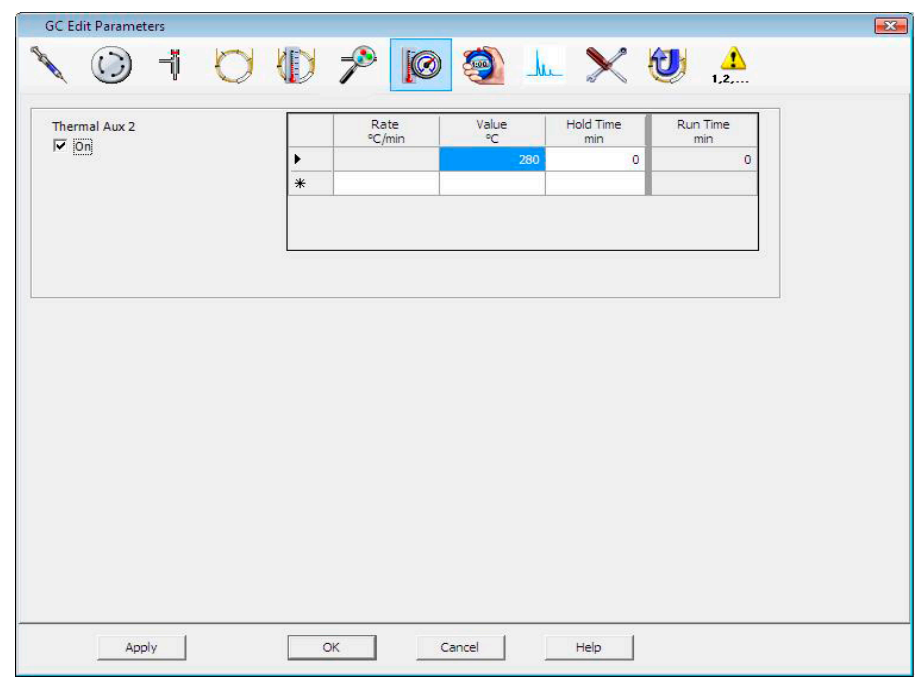

<span id="page-51-1"></span>図 **9** インターフェイス温度の設定

### ■注意 キャリアガスがオンになり、カラムから空気が除去されたことを確認してか ら、GC/MS インターフェイスあるいは GC オーブンを加熱してください。

### 注意 GC/MS インターフェイス温度を設定する場合、カラムの最高使用温度を超 えてはなりません。

**3** ヒーターがオンであることを確認して、[温度値**(Value** ℃**)**] 列に設定値を入力します。

通常の設定値は 280 ℃ です。設定できる範囲は 0 ℃から 400 ℃です。設定値が周囲温度 より低いとインターフェイスのヒーターがオフになります。

- **4** [ 適用 **(Apply)**] をクリックして設定値をダウンロードするか、[**OK**] をクリックして設 定値をダウンロードしてからウィンドウを閉じます。
- **5** 新規の設定をメソッドの一部とするには、[ メソッド **(Method)**] メニューから [ メソッ ドの上書き保存 **(Save)**] を選択します。

### <span id="page-53-0"></span>高真空圧をモニタする

「警告」「こちゃリアガスとして水素を使用する場合、水素がアナライザ内部に蓄積した」<br>- コールリバトラー・ハー・ハー・ホーバー、ミュー・ファラー・ハーラー・バー 可能性があるときは、イオン真空ゲージのスイッチを入れないでください。 [「水素の安全性」を](#page-16-0)読んでから、水素キャリアガスで **MS** を作動させてくだ さい。

### 手順

- **1** MS を開始し、真空排気します(65 ページ「MS [を真空排気する」](#page-64-0))。
- **2** [ 機器コントロール **(Instrument Control)**] パネルで、真空圧用のMSモニタを設定できま す(47 ページ「MS [の温度および真空状態のモニタを設定する」を](#page-46-0)参照してくださ い)。真空の状態についても、LCP または [ マニュアルチューニング **(Manual Tune)**] 画 面で確認できます。
- **3** オプション :[ チューニング **(Tune)**] ダイアログボックスで高真空圧を表示するには、[ チューニングパラメータ編集 **(Edit Tune Parameters)**] アイコンを選択し、**[** マニュアル チューニング **(Manual Tune)**] タブをクリックしてから [ 真空制御 **(Vacuum Control)**] タ ブをクリックして真空値([ 大まか **(Rough)**] または [ 高 **(High)**])を表示します。

EI モードで動作圧力に最も大きな影響を与えるのはキャリアガス(カラム)およびコリ ジョンセルガスの流量です[。表](#page-53-1) 6 に、ヘリウムおよび窒素コリジョンセルガスのさまざ まな流量に対する代表的な圧力値の一覧を記載しています。

<span id="page-53-1"></span>表 **6** イオン真空ゲージ値にキャリアガスおよびコリジョンセルガスの流量が与える影響

| カラム流量<br>(mL/min) | N <sub>2</sub> 1.5<br>He 2.25<br>大まかな真空 | 高真空              | <b>N2 0ff</b><br>He Off<br>大まかな真空 | 高真空              | N <sub>2</sub> 1.5<br>He Off<br>大まかな真空 | 高真空               |
|-------------------|-----------------------------------------|------------------|-----------------------------------|------------------|----------------------------------------|-------------------|
| 0.5               | $1.58 * 10^{-1}$                        | $1.11 * 10^{-4}$ | $8.82 * 10^{-2}$                  | $6.05 * 10^{-7}$ | $1.36 * 10^{-1}$                       | $1.31 * 10^{-04}$ |
| 0.7               | $1.61 * 10^{-1}$                        | $1.10 * 10^{-4}$ | $9.92 * 10^{-2}$                  | $7.75 * 10^{-7}$ | $1.39 * 10^{-1}$                       | $1.31 * 10^{-04}$ |
|                   | $1.66 * 10^{-1}$                        | $1.10 * 10^{-4}$ | $1.00 * 10^{-1}$                  | $8.38 * 10^{-7}$ | $1.44 * 10^{-1}$                       | $1.31 * 10^{-04}$ |
| 1.2               | $1.69 * 10^{-1}$                        | $1.10 * 10^{-4}$ | $1.05 * 10^{-1}$                  | $9.38 * 10^{-7}$ | $1.47 * 10^{-1}$                       | $1.31 * 10^{-04}$ |
| $\mathfrak{p}$    | $1.80 * 10^{-1}$                        | $111*10^{-4}$    | $1.22 * 10^{-1}$                  | $1.36 * 10^{-6}$ | $1.60 * 10^{-1}$                       | $1.32 * 10^{-04}$ |
| 3                 | $1.95 * 10^{-1}$                        | $112 * 10^{-4}$  | $1.41 * 10^{-1}$                  | $1.82 * 10^{-6}$ | $175 * 10^{-1}$                        | $1.32 * 10^{-04}$ |

#### **54 7000A** トリプル四重極 **GC/MS** 操作マニュアル

| カラム流量<br>(mL/min) | N <sub>2</sub> 1.5<br>He 2.25<br>大まかな真空 | 高真空               | <b>N2 Off</b><br>He Off<br>大まかな真空 高真空 |                  | N <sub>2</sub> 1.5<br>He Off<br>大まかな真空 | 高真空               |
|-------------------|-----------------------------------------|-------------------|---------------------------------------|------------------|----------------------------------------|-------------------|
|                   | $2.10 * 10^{-1}$                        | $1.12 * 10^{-4}$  | $1.57 * 10^{-1}$                      | $2.33 * 10^{-6}$ | $1.90 * 10^{-1}$                       | $1.31 * 10^{-04}$ |
|                   | $2.37 * 10^{-1}$                        | $1.13 * 10^{-04}$ | $1.89 * 10^{-4}$                      | $3.29 * 10^{-6}$ | $2.18 * 10^{-1}$                       | $1.34 * 10^{-1}$  |

表 **6** イオン真空ゲージ値にキャリアガスおよびコリジョンセルガスの流量が与える影響

圧力が常にリストの値より高い場合、MassHunter ワークステーションソフトウェアのオ ンラインヘルプで、空気漏れおよび他の真空問題に関するトラブルシューティング情報 を参照してください。

# <span id="page-54-0"></span>カラムをキャリブレーションする

キャピラリカラムを MS で使用する前にキャリブレーションしておく必要があります。

#### 手順

- **1** スプリットレス注入、SIM モードで *m/z* 28 を測定するように設定します。
- **2** GC キーパッドの **[** プレラン **(Prep Run)]** を押します。
- **3** 1 µL の空気を GC 注入口に注入し、**[** スタート **(Start Run)]** を押します。
- **4** *m/z* 28 でピークが溶出するまで待ちます。リテンションタイムを書き留めます。
- **5** [ 機器コントロール **(Instrument Control)**] パネルで [ 機器 **(Instrument)] > [GC** コンフィグ レーション **(GC Configuration)**] を選択します。
- **6** [ コンフィグレーション **(Configuration)**] タブをクリックします。
- **7** [ カラム **(Column)**] タブを選択し、[ 目録 **(Inventory)**] ボタンをクリックして、使用して いるカラムが目録にあることを確認します。キャリブレーションするカラムを選択し て、[ 選択したカラムのインストール **(Install Selected Column)**] をクリックします。
- **8** 目録にあるカラムを強調表示し、[ キャリブレーション **(Calibrate)**] ボタンを選択します。
- **9** [ 長さを計算 **(Calc Length)**] ボタンを選択します。
- **10** [ カラムの長さを計算 **(Caluculate Column Length)**] ダイアログボックスの [ ホールド アップタイム **(Holdup Time)**] フィールドに、記録されたリテンションタイムを入力し ます。記載されたその他のパラメータ(温度、注入口および出口圧力、ガスタイプ) が、ホールドアップ時間を判断するのに使用されたメソッドのものと同一であるこ とを確認します。メソッドで使用されたものと異なるパラメータがあれば変更しま す。

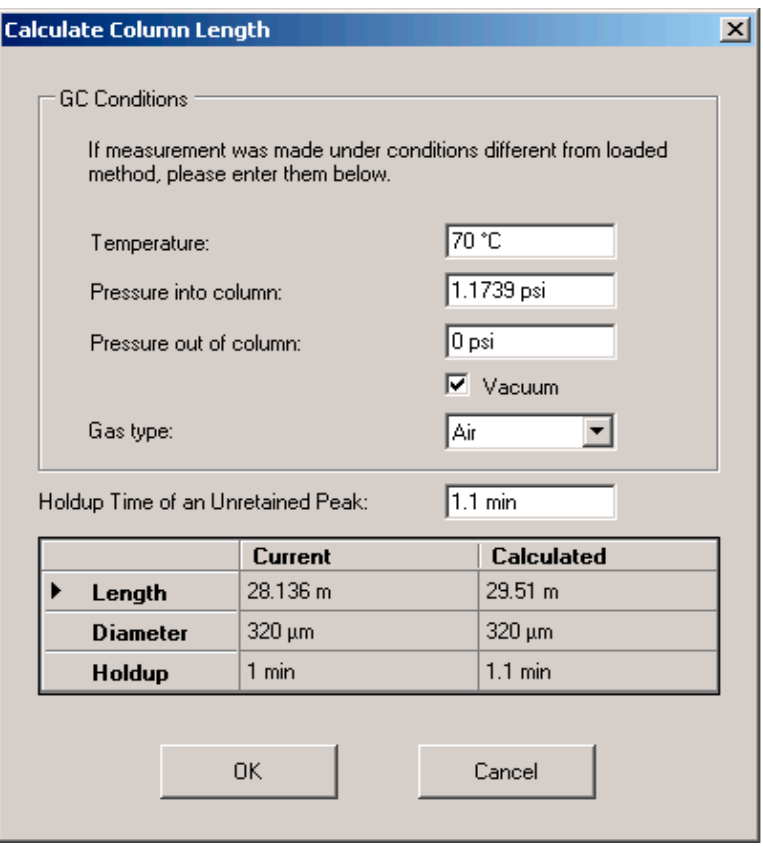

図 **10** カラムのキャリブレーション

**11** 新しいカラムの長さが表示されたら、[**OK**] をクリックして変更を保存します。

**12** [ カラムのキャリブレーション **(Calibrate Columns)**] 画面で [**OK**] をクリックし、キャリ ブレーションを保存します。

# <span id="page-56-0"></span>コリジョンセルガスをコンフィグレーションする

- **1** [**MassHunter Data Acquisition Workstation** 機器コントロール **(MassHunter Data Acquisition Workstation Instrument Control)**] パネルで [ 機器 **(Instrument)] > [GC** パラメータ **(GC Parameter)**] を選択します。
- **2** [ コンフィグレーション **(Configuration)**] アイコンをクリックします。
- **3** [ モジュール **(Modules)**] タブを選択して画面を開きます[。図](#page-56-1) 11 を参照してください。

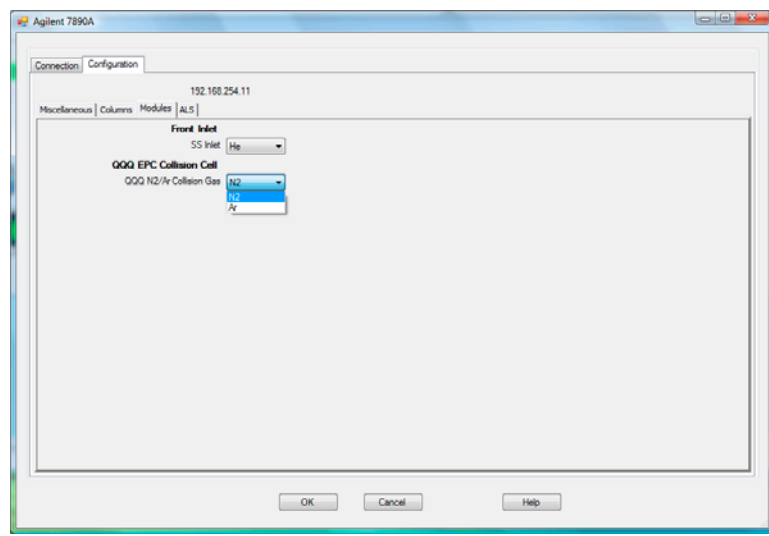

<span id="page-56-1"></span>図 **11** コリジョンセルガスのコンフィグレーション

- **4** [**QQQ EPC** コリジョンガス **(QQQ EPC Collision Gas)**] ドロップダウンメニューで、コリ ジョンセルガスを選択します。
- **5** [**OK**] ボタンをクリックしてコンフィグレーションを保存します。

# <span id="page-57-0"></span>コリジョンセルガスの流量を設定する

- **1** [**MassHunter Data Acquisition Workstation** 機器コントロール **(MassHunter Data Acquisition Workstation Instrument Control)**] パネルで [ 機器 **(Instrument)] > [GC** パラメータ **(GC Parameter)**] を選択します。
- **2** [**CFT**] アイコンを選択して [**CFT**] 画面を開きます。
- **3** 説明リストから [**QQQ EPC** コリジョンセル **(QQQ EPC Collision Cell)**] を選択します。
- **4** 適切なフィールドに必要なガス流量を入力します。
- 在記 ヘリウムは、キャリアガスとしても使用されている場合、コリジョンセルでは クエンチングガスとしてしか使用できません。水素ガスがキャリアガスとして 使用されていた場合は、コリジョンセルへのヘリウム流入をオフにして、ヘリ ウム流入ラインから漏れないように密栓します。
	- **5** [ 適用 **(Apply)**] をクリックして設定値をダウンロードするか、[**OK**] をクリックして設 定値をダウンロードしてからウィンドウを閉じます。
	- **6** 新規の設定をメソッドの一部とするには、[ メソッド **(Method)**] メニューから [ メソッ ドの上書き保存 **(Save)**] を選択します。

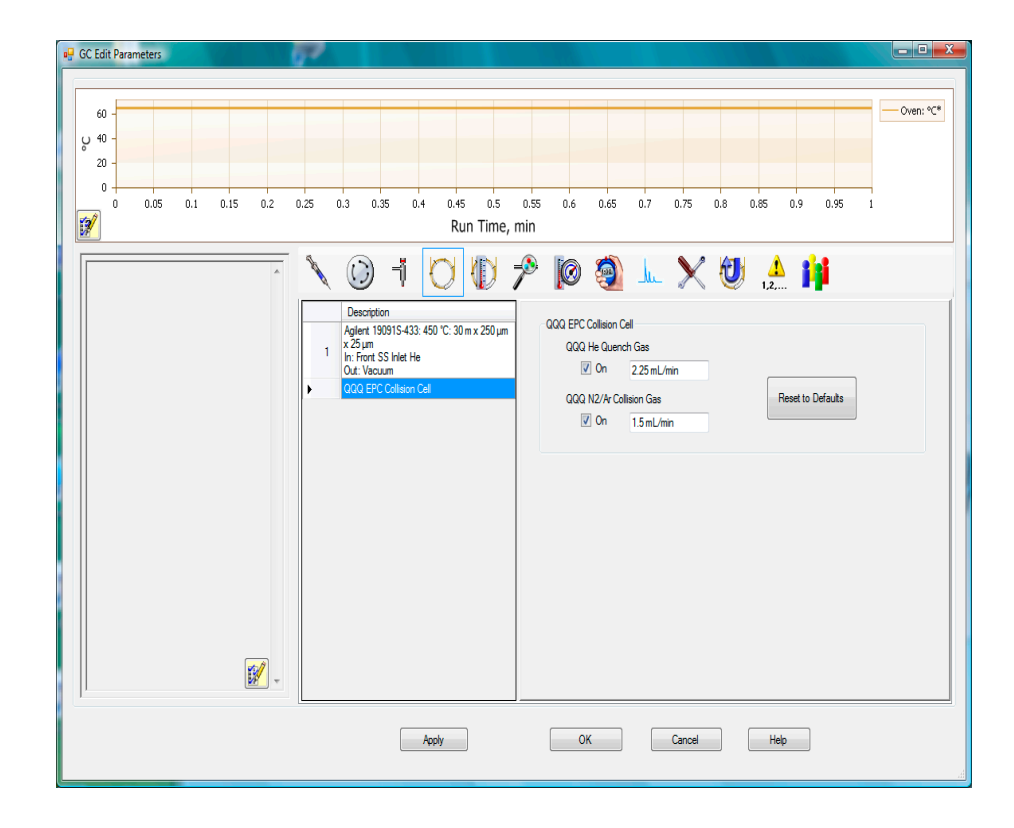

図 **12** コリジョンセルガス流量の設定

# <span id="page-59-0"></span>**MS** のチューニング

ローカルコントロールパネルを使用しても、PC メモリに現在ロードされているオート チューニングが実行できます。41 ページ「EI GC/MS [インターフェイス」を](#page-40-1)参照してく ださい。

### 手順

- **1** システムを、データを測定する時と同じ状態(GC オーブン温度およびカラム流量、MS アナライザ温度)に設定します。
- **2** [ 機器コントロール **(Instrument Control)**] パネルで [ チューニング **(Tune)**] アイコンを選 択し、[ チューニング **(Tune)**] ダイアログボックスを表示します。正しいチューニング ファイルがロードされていることを確認します。多くの場合、atunes.tune.xml **(Autotune)** で良い結果が得られます。
- **3** 左上に、現在のチューニングファイルが表示されます。
- **4** [オートチューニング**(Autotune)**] または [マニュアルチューニング**(Manual Tune)**]タブ をクリックして、チューニングのタイプを選択します。
- **5** [**MS** チューニング **(Tune MS)**] を選択するとチューニングがすべて実行されます。

チューニングに関するさらに詳しい情報については、MassHunter データ測定ワークス テーションソフトウェアに添付のマニュアルまたはオンラインヘルプを参照してくださ い。

# <span id="page-60-0"></span>システム性能を検証する

### 準備するもの

**•** 1 pg/µL (0.001 ppm) OFN サンプル(5188-5348)

### チューニング性能の検証

- **1** 少なくとも 60 分間システムが真空排気していることを確認します。
- **2** GC オーブン温度を 150 ℃ に、カラム流量を 1.0 mL/min に設定します。
- **3** [ 機器コントロール **(Instrument Control)**] パネルで、[ チェックアウト **(Checkout)**] メ ニューから [ チェックアウトチューニング **(Checkout Tune)**] を選択します。ソフトウェ アはオートチューニングを実行し、レポートを出力します。

### 感度性能の検証

- **1** 1 µL の OFN の注入を、ALS または手動で設定します。
- **2** [機器**(Instrument)] > [**導入**/**注入のタイプ**(Inlet/Injection Types)**] を選択して、注入のタ イプを編集します。
- **3** [ 機器コントロール **(Instrument Control)**] パネルで、[ チェックアウト **(Checkout)**] メ ニューから [ 感度チェック **(Sensitivity Check)**] を選択します。
- **4** [**OK**] をクリックしてメソッドを実行します。

rms シグナルノイズ比が公開されている仕様を満たしているか検証します。仕様につ いては、弊社 Web サイト [www.agilent.com/chem](http://www.agilent.com/chem) をご覧ください。

# <span id="page-61-0"></span>左サイドパネルを開けてアナライザにアクセスする

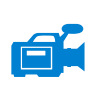

左サイドパネルは、フロントアナライザおよびリアアナライザの内部か、アナライザの サイドプレートにアクセスする場合のみ開けます。真空排気、イオン源の洗浄、フィラ メントの交換、または EM ホーンを交換する場合に必要になります。左サイドパネルを 開く場合は(64 [ページ図](#page-63-0) 13)、以下の手順に従ってください。

### 手順

- **1** アナライザの右側の窓カバーを上から引っ張り、次に下から押して取り外し、窓カ バーを外します。このカバーは磁石で保持されています。
- **2** 左側の窓カバーを静かに引き、左側のパネルを前から下にスライドさせます。

# <span id="page-62-0"></span>左後ろカバーを取り外してリアアナライザにアクセスする

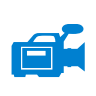

リアアナライザのサイドプレートを開くには、後ろのカバーを取り外す必要があります。 これは、EM ホーンを交換する場合に必要になります。リアアナライザにアクセスする 必要がある場合は、以下の手順で後ろのカバーを取り外してください(64 [ページ図](#page-63-0) 13)。

### 準備するもの

**•** ドライバ、Torx T-15(8710-1622)

### 手順

- **1** 前ページの手順で左サイドパネルを開きます。
- **2** 上部のネジを後ろのカバーから取り外します。
- **3** カバーの下部フラップを溝から外して MS の後ろに持ち上げ、カバーを外します。

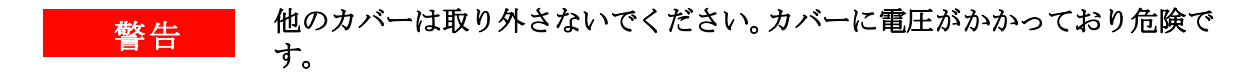

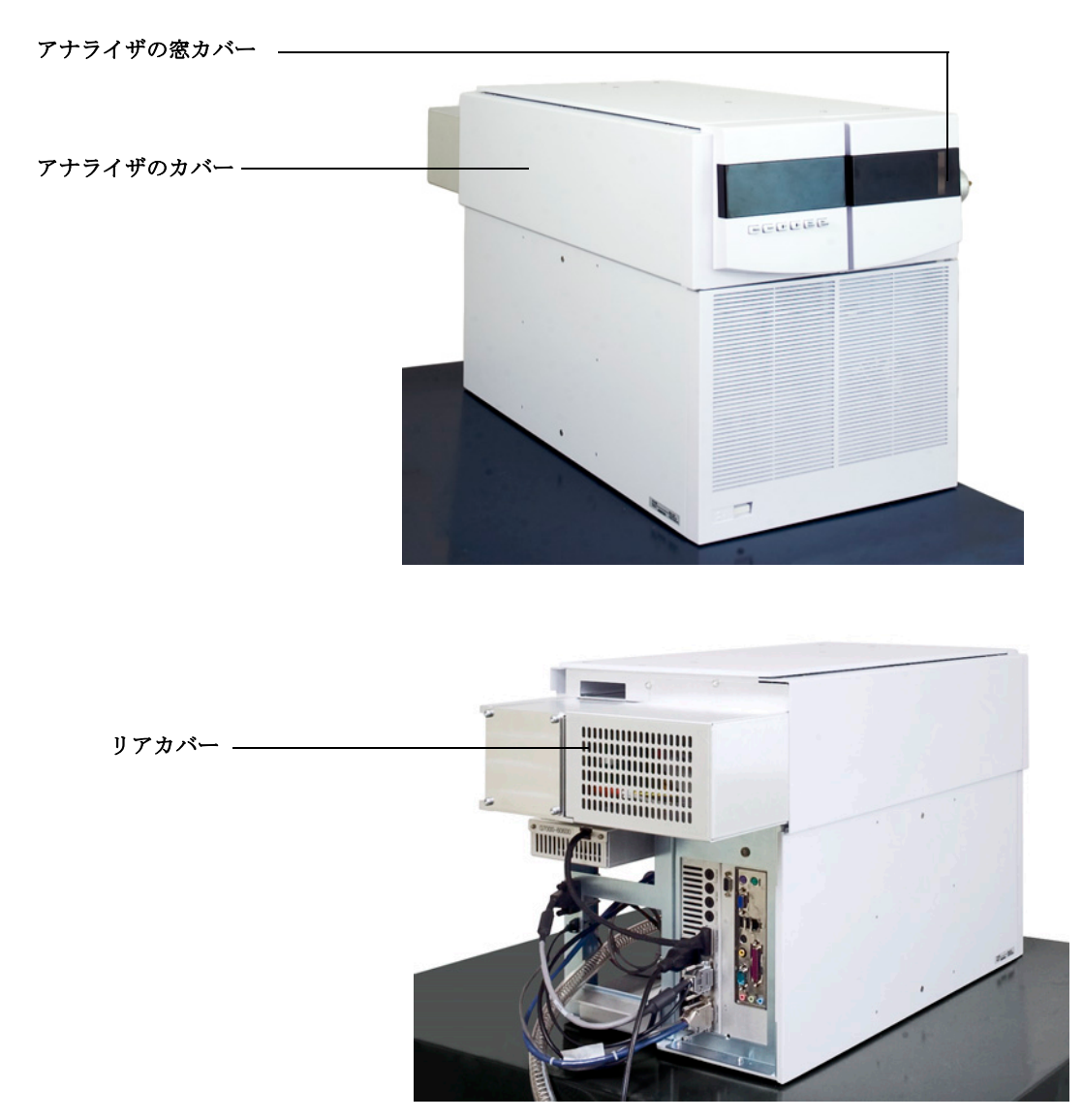

<span id="page-63-0"></span>図 **13** カバーの取り外し

# <span id="page-64-0"></span>**MS** を真空排気する

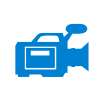

これらの作業はローカルコントロールパネルを使用しても実行できます。41 [ページ「](#page-40-1)EI GC/MS [インターフェイス」を](#page-40-1)参照してください。

### 警告 お使いの **MS** が本章の導入部(**43** [ページ\)](#page-42-0)で挙げたすべての条件に合うか確 認してから、**MS** を真空排気してください。条件に合っていないと、怪我に つながる恐れがあります。

### ■ 警告 → キャリアガスとして水素を使用する場合、MS が真空排気されるまでキャリ<br>- 警告 → コメニュナー いいかいエム ※ いっ エエ ※ ープ × 100 H へっしせい : :::::::::::::::::::::::::::::: アガスを流入させないでください。真空ポンプがオフの場合、水素が **MS** に 蓄積して爆発が起こる可能性があります[。「水素の安全性」](#page-16-0)を読んでから、 水素キャリアガスで **MS** を作動させてください。

#### 手順

- **1** フロントアナライザの窓カバーを取り外し左パネルを開けて、ベントバルブとアナラ イザ四重極ドライバボードにアクセスします。62 [ページ「左サイドパネルを開けてア](#page-61-0) [ナライザにアクセスする」](#page-61-0)を参照してください。
- **2** ベントバルブを時計方向に回して閉めます。
- **3** MS の電源コードを、アース処理されたコンセントに差し込みます。
- **4** [機器コントロール **(Instrument Control)**] パネルから [チューニング**(Tune)**] アイコン を 選択します。
- **5** [ マニュアルチューニング **(Manual Tune)**] タブを選択します。
- **6** [ 真空制御 **(Vacuum Control)**] タブを選択します。
- **7** [ 真空排気 **(Pump Down)**] ボタンをクリックします。
- **8** MS のスイッチをオンにします([図](#page-13-0) 1)。
- **9** 正しく密閉されていることを確認するために、前後のアナライザ四重極ドライバボー ドを軽く押します([図](#page-87-0) 17 を参照してください)。四重極ドライバボードの金属ボック スを押してください。

### 主意 アナライザボードを押している間はフィラメントボードの安全カバーを押 さないでください。安全カバーは、そのような圧力に耐えられる設計になっ ていません。

フォアラインポンプがゴボゴボという音をたてます。この音は 1 分以内に止まるはず です。音が止まらない場合、システム内、おそらサイドプレートのシール、インター フェイスカラムナット、またはベントバルブから「大量」の空気漏れがあります。

**10** PC との通信が確立したら、すぐに [**OK**] をクリックします。

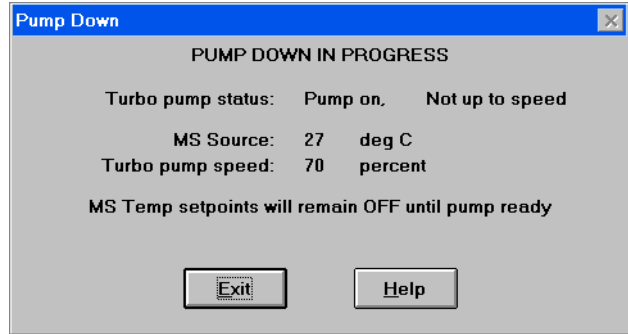

<span id="page-65-0"></span>図 **14** 真空排気

**注意 10 ~ 15 分の間に、ターボポンプの速度は 80% に上がるはずです([図](#page-65-0) 14)。** ターボポンプ速度は最終的には 95% に達します。達しない場合、フォアラ インポンプは自動的にシャットオフされます。この状態を回復するには MS の電源を切ってすぐに電源を入れ直してください。MS が正常に真空排気し ない場合、空気漏れおよび他の真空問題に関するトラブルシューティング情 報を参照してください。

- 注意 キャリアガスを流すまで、全ての GC 加熱部分をオンにしないでください。 キャリアガスの流入なしにカラムを加熱すると、カラムに損傷を与えます。
	- **11** プロンプトが表示されたら、GC/MS インターフェイスヒーターと GC オーブンをオン にします。終わったら [**OK**] をクリックします。

ソフトウェアがイオン源と四重極ヒーターをオンにします。温度設定は現在のオート チューニングファイルに保存されます。

**12**「稼動 **OK (Okay to run)**」のメッセージが表示されたら、MS が熱平衡状態になるまで約2 時間待ちます。MS が熱平衡に達する前に測定されたデータは再現できない場合があ ります。

# <span id="page-66-1"></span><span id="page-66-0"></span>**MS** を大気開放する

d

### 手順

- **1** [ 機器コントロール **(Instrument Control)**] パネルから [ チューニング **(Tune)**] アイコンを 選択します。
- **2** [ マニュアルチューニング **(Manual Tune)**] タブを選択します。
- **3** [ 真空コントロール **(Vacuum Control)**] タブを選択します。
- **4** [ ベント **(Vent)**] ボタンをクリックします。
- **5** GC/MS インターフェイスのヒーターおよび GC オーブンの温度を外気(室温)に設定 します。

### 警告 水素をキャリアガスとして使用している場合、**MS** の電源をオフにする前に キャリアガスの流入をオフにしておく必要があります。フォアラインポンプ がオフの場合、水素が **MS** 内に蓄積し、爆発する危険性があります[。「水素](#page-16-0) [の安全性」](#page-16-0)を読んでから、水素キャリアガスで **MS** を作動させてください。

注意 GCオーブンおよび GC/MSインターフェイスが冷却したことを確認してから キャリアガスの流入をオフにしてください。

- **6** MS の電源スイッチを押してオフにします。[\(図](#page-13-0) 1)
- **7** MS の電源コードを抜きます。

### ■ 警告 ■ MS のベント中に、Workstation を [ 機器コントロール (Instrument Control)] 画 面にしないでください。インターフェイスヒーターのスイッチが入り、温度 が上がってしまいます。

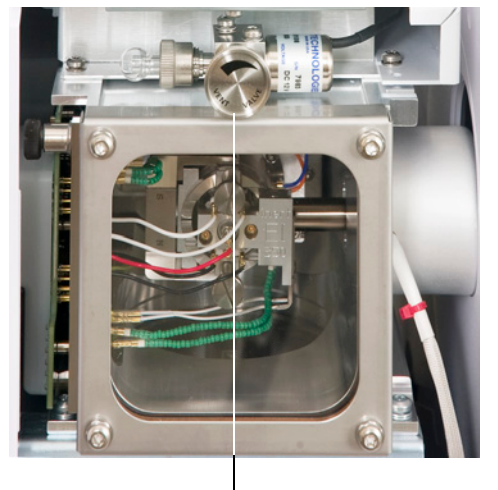

**8** アナライザの窓カバーを取り外します(62 [ページ「左サイドパネルを開けてアナライ](#page-61-0) [ザにアクセスする」](#page-61-0)を参照)。

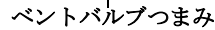

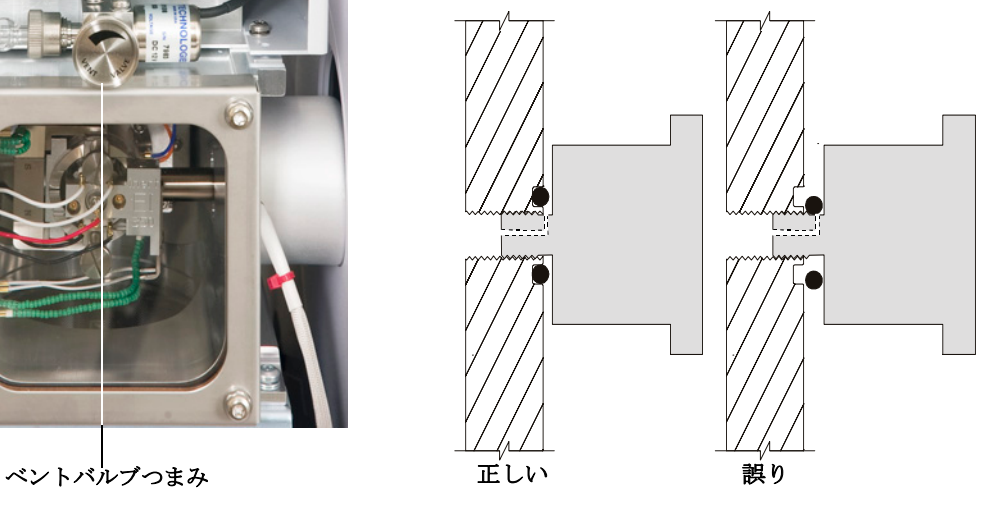

<span id="page-67-0"></span>図 **15** MS ベントバルブつまみ

9 ベントバルブつまみ [\(図](#page-67-0) 15) を「3/4 回転だけ」、あるいは空気がアナライザ内に流 入するシューという音が聞こえるまで、反時計回りに回してください。

つまみを必要以上に「回さないでください」。O- リング が溝からずれる可能性があり ます。真空排気の前に、必ずつまみを締め直してください。

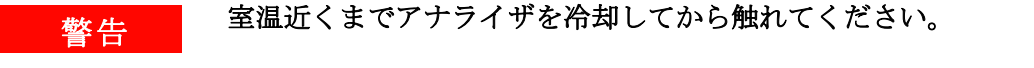

注意 アナライザの内側にある部品を扱うときは常に清潔な手袋を着用してくだ さい。

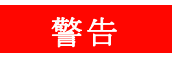

■ 警告 ■ MS のベント中に、Workstation を [ 機器コントロール (Instrument Control)] 画 面にしないでください。インターフェイスヒーターのスイッチが入り、温度 が上がってしまいます。

# <span id="page-69-0"></span>**MS** の移設または保管

### 準備するもの

- フェラル、ブランク (5181-3308)
- インターフェイスカラムナット (05988-20066)
- **•** 両口スパナ、1/4 インチ × 5/16 インチ(8710-0510)

### 手順

- **1** MS を大気開放します(67 [ページ\)](#page-66-1)。
- **2** カラムを取り外してブランクのフェラルおよび接続ナットを取り付けます。
- **3** GC から MS を離します(『7000A Series GC/MS Troubleshooting and Maintenance Manual』を参照してください)。
- **4** GC/MS インターフェイスのヒーターケーブルを GC から引き抜きます。
- **5** ブランクのフェラルでインターフェイスナットを取り付けます。
- **6** フロントアナライザの窓カバーを取り外し、アナライザのサイドカバーを開きます (62 [ページ「左サイドパネルを開けてアナライザにアクセスする」](#page-61-0)を参照)。
- **7** 両方のアナライザのサイドプレートのつまみねじを指で締めます。([図](#page-70-0) 16)
- <u>注意 サイドプレートのつまみねじを締めすぎないでください。締めすぎると真空</u> マニフォールドのねじ山をつぶす場合があります。また、サイドプレートが ゆがんで漏れの原因となることがあります。
	- **8** MS 電源コードを差し込みます。
	- **9** MS のスイッチを入れて大まかに真空にします。ポンプのシューという音が聞こえた ら、ベントバルブを閉め、2 ~ 3 分待ちます。

**10** MS のスイッチを切ります。

- **11** アナライザカバーを閉め、フロントアナライザの窓カバーを戻します。
- **12** LAN、リモート、および電源の各ケーブルを切り離します。

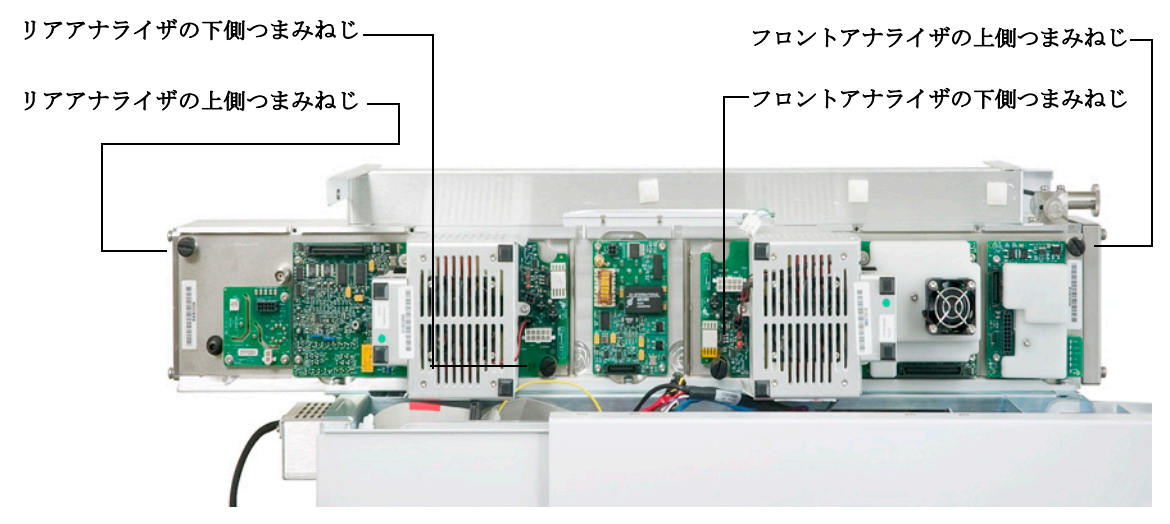

<span id="page-70-0"></span>図 **16** サイドプレートのつまみねじ

MS は、保管または移設できます。フォアラインポンプは、MS と一体となって移設しな ければならないので切り離せません。MS は必ず直立の状態を維持し、決して傾いたり点 灯したりしないようにしてください。

注意 MS は常に直立の状態でなければなりません。MS を別の場所に輸送する必 要がある場合、弊社コールセンターに連絡して梱包や輸送のアドバイスを受 けてください。

# <span id="page-71-0"></span>**GC** からインターフェイスの温度を設定する

インターフェイスの温度は GC で直接設定できます。Agilent 7890A GC では、通常 Aux #2 温度が使用されます。詳細は『7890A GC Advanced User Guide』を参照してください。

注意 お使いのカラムの最高使用温度を超えてはなりません。

**注意 カラムに損傷を与えないため、キャリアガスがオンになり、カラムから空気** が除去されたことを確認してから、GC/MS インターフェイスあるいは GC オーブンを加熱してください。

### 手順

- **1 [Aux Temp #]** を押し、インターフェイス温度までスクロールします。**[** 入力 **(Enter)]** を 押します。
- **2** [ 温度 **(Temperature)**] までスクロールします。値を入力して、**[** 入力 **(Enter)]** を押します。
- **3** [ 初期時間 **(Initial time)**] までスクロールします。値を入力して、**[** 入力 **(Enter)]** を押し ます。
- **4** [レート**1(Rate 1)**] までスクロールします。**0**を入力してここでプログラムを終わらせる か、または正の値を入力して温度プログラムを作成します。

新しい設定値を GC にメソッドとして保存したい場合、[**OK**] を押します。この GC メソッ ドを MassHunter ワークステーションにアップロードして、GC キーパッドで作成された 新しい設定値を MassHunter ワークステーションで保存することもできます。新しいメ ソッドが読み込まれると、現在の GC のすべての設定値は新しい値で上書きされます。
# メソッドを **GC** に保存する

### 手順

- **1 [** メソッド **(Method)]** を押し、特定のメソッド番号までスクロールします。
- **2** 選択した番号に新しいメソッドを保管するには **[** 保管 **(Store)]** および **[** オン **/** はい **(On/Yes)]** を押します。または、メソッドを保存せずに保管されたメソッドのリスト に戻るには、**[** オフ **/** いいえ **(Off/No)]** を押します。

選択した番号のメソッドがすでに存在する場合は、メッセージが表示されます。

**•** 既存のメソッドと交換する場合、 **[** オン **/** はい **(On/Yes)]** を押してください。メソッ ドを保存せずに、現在保管されているメソッドリストに戻るには **[** オフ **/** いいえ **(Off/No)]** を押してください。

(Press [**On/Yes**] to *replace* the existing method or [**Off/No**] to return to the stored methods list without saving the method.)

**3** 電子イオン化(**EI**)モードの操作

# 電子イオン化(**EI**)モードの操作 **3**

**3** 電子イオン化(**EI**)モードの操作

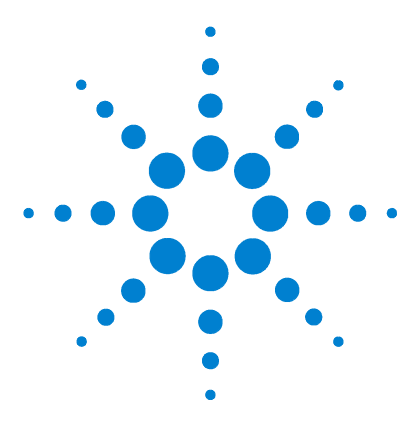

**Agilent 7000A** シリーズトリプル四重極 **GC/MS** 操作マニュアル

# 通常のメンテナンス

**4**

[始める前に](#page-77-0) 78 [真空システムのメンテナンス](#page-82-0) 83 [アナライザのメンテナンス](#page-83-0) 84 [フロントアナライザを開ける](#page-85-0) 86 EI [イオン源を取り外す](#page-88-0) 89 EI [イオン源を分解する](#page-91-0) 92 EI [イオン源を洗浄する](#page-93-0) 94 [フィラメントを取り外す](#page-96-0) 97 [フィラメントを再び取り付ける](#page-98-0) 99 EI [イオン源を組み立てる](#page-100-0) 101 EI [イオン源を再び取り付ける](#page-103-0) 104 [イオン源からサイドボードへの配線を取り付ける](#page-105-0) 106 [フロントアナライザを閉める](#page-108-0) 109 [リアアナライザを開ける](#page-109-0) 110 EM [ホーンを交換する](#page-112-0) 113 [リアアナライザを閉じる](#page-114-0) 115

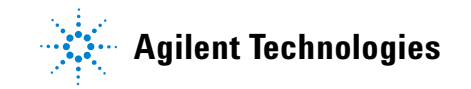

# <span id="page-77-0"></span>始める前に

MS で必要なメンテナンスの大半はお客様が実行できます。安全のため、本章に書かれて いることをすべて読んでから、メンテナンス作業を行ってください。

### メンテナンス スケジュール

通常のメンテナンス作業は[、表](#page-77-1) 7 に記載されています。これらの作業を定期的に実行す ると、稼働上の問題を減らし、システムの寿命を延ばし、全体コストを軽減できます。

システムのパフォーマンス(チューニングレポート)と、施したメンテナンス作業を記 録してください。それにより、不具合発生時の対応が容易になります。

<span id="page-77-1"></span>表 **7** メンテナンスのスケジュール

| 作業                                             | 毎週 | 6か月ごと | 毎年 | 随時 |  |
|------------------------------------------------|----|-------|----|----|--|
| MS のチューニング                                     |    |       |    | X  |  |
| フォアラインポンプのオイルレベルを確認                            | X  |       |    |    |  |
| キャリブレーションバイアルの確認                               |    | X     |    |    |  |
| フォアラインポンプのオイル交換                                |    | X     |    |    |  |
| フォアラインポンプの確認                                   |    |       |    | X  |  |
| イオン源の洗浄                                        |    |       |    | X  |  |
| GC および MS のキャリアガストラップの確認                       |    |       |    | X  |  |
| 消耗部品の交換                                        |    |       |    | X  |  |
| サイドプレートやベントバルブの0-リングへ<br>のグリースアップ <sup>Å</sup> |    |       |    | X  |  |
| GCガス配管の交換                                      |    |       |    | X  |  |

\* または必要に応じて<br><u>Å</u> サイドプレートの 0-

Å サイドプレートの O- リングとベントバルブの O- リング以外の真空シールに、グリースアップする必要はあ りません。他のシールにグリースアップすると、正常に機能しなくなることがあります。

# 工具および消耗品

必要な工具および消耗品は、GC のシッピングキット、MS のシッピングキット、MS の ツールキットに入っています。その他のものは、お客様にてご用意ください。メンテナ ンスの各手順には、その手順に必要な用具の一覧が書かれています。

# 高電圧への注意

MS がコンセントにつながれていると、電源スイッチがオフであっても、以下の場所には コンセントからの電圧 (AC120 V、または、AC200/240 V) がそのままかかっている場 合があります。

**•** 電源コードが機器に入っている場所と電源スイッチの間にある配線やヒューズ

電源スイッチがオンになっている時、以下にコンセントからの電圧が供給されている可 能性があります。

- **•** 電子回路基板
- **•** トロイド変圧器
- **•** 基板間のケーブル
- **•** MS のバックパネルにある基板とコネクタの間のケーブル
- **•** バックパネルにあるコネクタ(フォアライン電源コンセントなど)

通常、こうした部分はすべて、安全カバーで覆われています。安全カバーが適切な位置 にある限り、感電する可能性はありません。

### 警告 本章の手順で指示されていない限り、**MS** の電源スイッチがオンになって いる状態、電源にプラグが差し込まれている状態でメンテナンスを行わな いでください。

本章に書かれている手順のいくつかは、電源スイッチがオンの状態で、MS の内部に触れ る必要があります。こうした手順の際に、エレクトロニクスの安全カバーを取り外さな いでください。感電の危険を減らすため、手順に従うよう注意してください。

# 高温部分への注意

MS における多くの部分が、深刻な火傷の原因となるほど高い温度に達する、もしくはそ うした温度で稼働しています。そうした部分には以下のものが含まれます。しかしこれ らがすべてではありません。

- **•** GC/MS インターフェイス
- **•** アナライザ部の部品
- **•** 真空ポンプ

警告 **MS** がオンの時、これらの部分に触らないでください。**MS** をオフにした後、 十分な時間がたって冷めてからメンテナンスしてください。

**警告 GC/MS** インターフェイスヒーターは通常、GC により制御されています。イ ンターフェイスヒーターは、**MS** がオフであってもオンにでき、高い温度に なり危険です。**GC/MS** インターフェイスはオフになった後も、冷却される まで時間がかかります。

### 著告 動作中のフォアラインポンプに触れると火傷をする恐れがあります。オプ ションで、触れないように安全カバーをつけることができます。

GC の注入口とオーブンも、非常に高い温度で稼働します。これらの部分にも、同じよう に注意してください。詳細に関しては、GC に備え付けのマニュアルを参照してください。

# 化学物質の残留

サンプルのほんの一部だけが、イオン源によってイオン化されます。サンプルの大半は、 イオン化されることなくイオン源を通過し、真空システムによって吸われます。その結 果、フォアラインポンプからの排気には、キャリアガスとサンプルの残留物が含まれま す。排気にはフォアラインポンプオイルの細かい粒子も含まれます。

オイルトラップは、標準のフォアラインポンプに付いています。このトラップは、ポン プオイルの細かい「粒子だけ」を止めます。その他の化学物質は「トラップされません」。 有毒な溶媒を使用したり、有毒な化学物質を分析している場合、このオイルトラップは

使用しないでください。ホースを取り付けて、フォアラインポンプからの排気を、屋外 や屋外排出用の換気ドラフトに排出してください。そのためにはオイルトラップを取り 外す必要があります。地域の大気汚染に関する規制に必ず従ってください。

### ■警告 オイルトラップは、フォアラインポンプオイルのみを止めます。有毒な化学 物質を止めたり除去することはありません。有毒な溶媒を使用したり有毒な 化学物質を分析する場合、オイルトラップを取り外してください。

フォアラインポンプのオイルには、分析されたサンプルの残留物が含まれます。使用さ れているポンプのオイルはすべて、危険だとみなして扱う必要があります。使用済みの オイルは、地域の規制で指定されている通り、適切に処理してください。

### ■警告 ポンプのオイルを交換する際は、適切な耐化学物質手袋と安全メガネを着用 してください。決してオイルに触れないようにしてください。

### <span id="page-80-0"></span>静電放電

MS にあるプリント回路基板の部品はすべて、静電気(ESD)で損傷する可能性がありま す。絶対に必要な場合を除いて、こうした基板に触れないでください。また、配線、接 触部、ケーブルも、接続している電子基板に ESD を起こす可能性があります。これは特 にマスフィルタ(四重極)およびコリジョンセルと接触しているケーブルに当てはまり ます。こうしたケーブルは、四重極ドライバボードの傷つきやすい部品に ESD をもたら す可能性があります。ESD による損傷は、すぐに故障の原因にはならないかもしれませ ん。しかし徐々に、MS の性能と安定性を低下させます。

プリント回路基板上や近くで作業する時、または、プリント回路基板と接続している配 線、接触部、ケーブルにつながっている部品上で作業する時には、接地された静電防止 リストストラップを常に使用し、その他にも静電対策を行ってください。リストストラッ プは、正しく設置されたアースに接続してください。それが不可能な場合、伝導性(金 属の)部分に接続してください。しかし、電子部品、剥き出しのケーブル、コネクタ上 のピンと「接続しないでください」。

MS から取り外した部品やアセンブリを取り扱う場合は、アース処理された静電防止マッ トのような、静電防止対策を行ってください。これにはアナライザも含まれます。

# 注意 静電防止リストストラップはサイズが合っている (きつくない)ものを使用 してください。ストラップがゆるいと静電防止の役割を果たしません。 静電防止の予防策は、100% 効果的ではありません。電子回路基板になるだ け触れないようにし、端にだけ触れてください。部品、絶縁されていないト レース、コネクタやケーブル上のピンには決して触らないでください。

# <span id="page-82-0"></span>真空システムのメンテナンス

# 定期的なメンテナンス

真空システムのメンテナンスには、定期的に行う必要のあるものがあります([表](#page-77-1) 7 参照)。 それには以下のものがあります。

- **•** フォアラインポンプのオイルの確認 (毎週)
- **•** キャリブレーションバイアルの確認(6 か月ごと)
- **•** フォアラインポンプオイルの交換(6 か月ごと、または必要に応じて)
- **•** フォアラインポンプのオイルボックスのねじを締める (オイル交換時)
- **•** フォアラインポンプの交換(通常 3 年ごと)

こうした作業がスケジュール通りに実行されないと、機器の性能の低下につながる可能 性があります。機器の損傷につながる可能性もあります。

# その他の作業

イオン真空ゲージの交換といった作業は、必要な場合のみ実行します。こうしたメンテ ナンスが必要な場合の症状については、『7000A Series GC/MS Troubleshooting and Maintenance』および MassHunter ワークステーションソフトウェアのオンラインヘル プを参照してください。

# その他の情報

真空システムの部品の位置や機能に関して更に詳しく知りたい場合は、『7000A Series GC/MS Troubleshooting and Maintenance 』マニュアルを参照してください。

本章の手順の大半は、『Agilent GC/MS Hardware User Information & Instrument Utilities』および『7000A Series GC/MS User Information』ディスクのビデオクリップ で説明されています。

# <span id="page-83-0"></span>アナライザのメンテナンス

# スケジュール

アナライザのコンポーネントは、定期的なメンテナンスを必要としません。ただし、MS の動作が示す時期に実行する必要がある作業がいくつかあります。それは以下のような ものです。

- **•** イオン源の洗浄
- **•** フィラメントの交換
- **•** EM ホーンの交換

アナライザのメンテナンスが必要になる場合の症状については、『7000A Series Triple Quad GC/MS Troubleshooting and Maintenance』マニュアルに記載されています。MS Workstation ソフトウェアのオンラインヘルプにあるトラブルシューティングの項には、 より詳細な情報があります。

# メンテナンス時のトラブル防止

#### 清潔

アナライザのメンテナンス中は、コンポーネントを清潔に保ちます。アナライザをメン テナンスするには、アナライザを開けたりアナライザから部品を取り除くことがありま す。アナライザのメンテナンス手順では、アナライザまたはアナライザの内部を汚染し ないように注意します。アナライザのメンテナンス手順を行う場合は常に、清潔な手袋 を着用します。洗浄が終わったら、部品を再び取り付ける前に、完全に焼き出しします。 アナライザの部品を洗浄した後は、清潔な柔らかい布以外のところに置いてはいけま せん。

注意 アナライザのメンテナンスが正しく実行されないと、MS の汚染につながる 場合があります。

# | 警告 | アナライザは高温で稼働します。冷却したことを確認するまでどの部分にも 触れないでください。

#### 部品によっては、静電気によって損傷する可能性があります。

アナライザコンポーネントと接続している配線、接触部、ケーブルは、接続している電 子基板に静電気(ESD)を起こす可能性があります。これは特にマスフィルタ(四重極) およびコリジョンセルと接触しているケーブルに当てはまります。こうしたケーブルは、 四重極ドライバボードの傷つきやすい部品に ESD をもたらす可能性があります。ESD に よる損傷は、すぐに故障の原因にはならないかもしれません。しかし徐々に、性能と安 定性を低下させます。詳細は、81 [ページ「静電放電」を](#page-80-0)参照してください。

主意 アナライザのコンポーネントへの静電気は四重極ドライバボードに伝わり、 静電気に弱いコンポーネントを損傷する可能性があります。接地された帯電 防止リストストラップを着用し (81 [ページ「静電放電」参](#page-80-0)照)、アナライザ部分を「開ける前に」、その他の 静電対策を行ってください。

#### 支障があってはいけないアナライザ部品

マスフィルタ(四重極)およびコリジョンセルは、定期的なメンテナンスを必要としま せん。通常、マスフィルタには決して支障があってはなりません。万一極端に汚染され たら洗浄することはできますが、そのような洗浄は必ず弊社カスタマコンタクトセン ターにご依頼ください。HEDセラミックインシュレータには決して触れてはいけません。

注意 マスフィルタを不適切に扱ったり洗浄すると、マスフィルタを損傷し、機器 のパフォーマンスに深刻なマイナスの影響を及ぼす場合があります。HED セ ラミックインシュレータには触れてはいけません。

# その他の情報

アナライザコンポーネントの位置や機能に関して更に詳しく知りたい場合は、『Agilent 7000A Series Triple Quad GC/MS Troubleshooting and Maintenance Manual』を参照し てください。

本章の手順の多くがビデオクリップで説明されています。

# <span id="page-85-0"></span>フロントアナライザを開ける

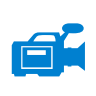

フロントアナライザを開けるのは、イオン源の洗浄またはフィラメントの交換の場合の みです。

### 準備するもの

- **•** リントフリー手袋
	- **•** 大(8650-0030)
	- **•** 小(8650-0029)
- **•** リストストラップ、帯電防止
	- **•** 小(9300-0969)
	- **•** 中(9300-1257)
	- **•** 大(9300-0970)

主意 アナライザのコンポーネントへの静電気は四重極ドライバボードに伝わり、 静電気に弱いコンポーネントを損傷する可能性があります。接地された帯電 防止リストストラップを着用し、その他の静電防止の予防措置を取ってから (81 [ページ「静電放電」参](#page-80-0)照)アナライザを開けます。

### 手順

- 1 MS を大気開放します (46 [ページ\)](#page-45-0)。
- **2** 左サイドパネルを開きます。

### **警告 アナライザ、GC/MS インターフェイス、およびアナライザの他のコンポー** ネントは非常に高温で動作します。冷却したことを確認するまでどの部分に も触れないでください。

注意 アナライザ部分で作業を行うときは汚染を避けるために清潔な手袋を常に 着用してください。

**3** フロントアナライザのサイドプレートのつまみねじ([図](#page-87-0) 17)がきつく締まっている 場合、緩めます。

普通に使用する場合、フロントアナライザのサイドプレートの下側のつまみねじは緩 めておいてください。輸送の間だけ締めます。前側サイドプレートの上側のつまみね じは、水素または他の、引火性が高いか有毒な物質をキャリアガスとして使用する場 合にのみ固く締める必要があります。

注意 次のステップで抵抗を感じたら、止めてください。無理やりサイドプレート を開こうとしないでください。MS が大気開放されていることを確認してく ださい。サイドプレートの前側、後ろ側のねじが完全に緩んでいることを確 認してください。

**4** 「静かに」サイドプレートを外します。

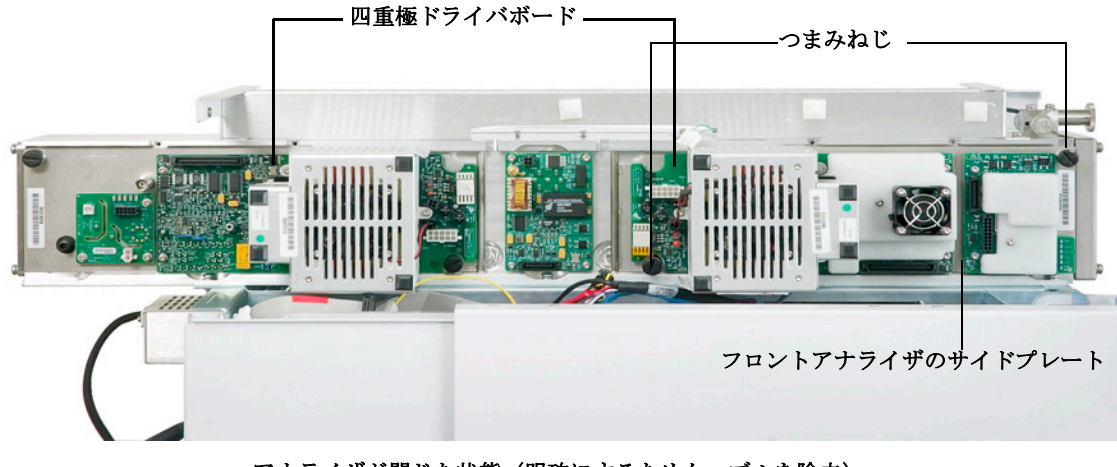

アナライザが閉じた状態(明確にするためケーブルを除去)

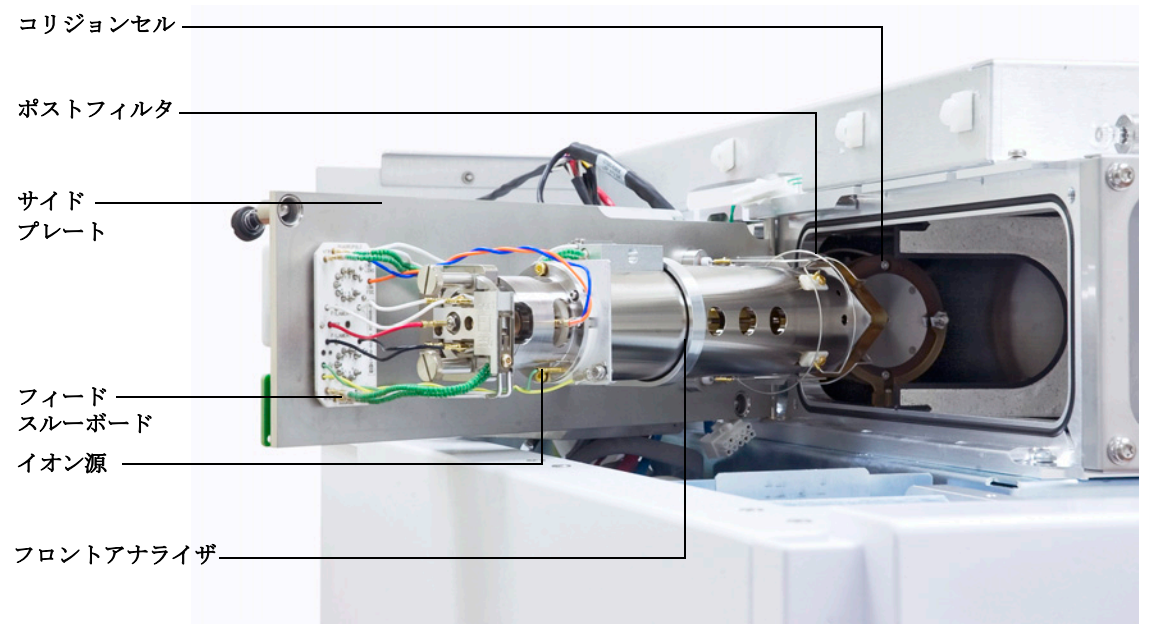

アナライザが開いた状態

#### <span id="page-87-0"></span>図 **17** フロントアナライザ

# <span id="page-88-0"></span>**EI** イオン源を取り外す

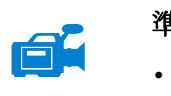

### 準備するもの

- **•** リントフリー手袋
	- **•** 大(8650-0030)
	- **•** 小(8650-0029)
- **•** ピンセット(8710-2460)

#### 手順

**1** MS を大気開放します(46 [ページ参](#page-45-0)照)。

# **警告 アナライザ、GC/MS インターフェイス、およびアナライザの他のコンポー** ネントは非常に高温で動作します。冷却したことを確認するまでどの部分に も触れないでください。

- 注意 アナライザ部分で作業を行うときは汚染を避けるために清潔な手袋を常に 着用してください。
	- **2** フロントアナライザを開けます。86 [ページ](#page-85-0)を参照してください。
- 注意 アナライザの部品に触れる前に、静電防止リストストラップを使用し、その 他の静電対策を行っていることを確認してください。

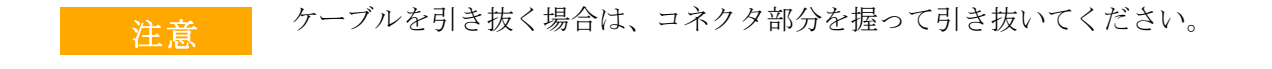

**3** イオン源から出ているケーブルを外します。ケーブルを必要以上に曲げないでくださ い[\(図](#page-90-0) 18[、表](#page-89-0) 8)。

#### **7000A** トリプル四重極 **GC/MS** 操作マニュアル **89**

**4** イオン源ヒーターと温度センサーから、ボードにささっているケーブルを抜きます。 [\(図](#page-89-0) 8)

<span id="page-89-0"></span>表 **8** イオン源のケーブル

| ワイヤーの色  | 接続先                     | リード線の番号 |
|---------|-------------------------|---------|
| 青       | エントランスレンズ               | 1       |
| オレンジ    | イオンフォーカス                | 1       |
| Ŕ       | フィラメント1<br>(上部側のフィラメント) | 2       |
| 赤       | リペラ                     | 1       |
| 黒       | フィラメント2<br>(下部側のフィラメント) | 2       |
| グリーンビーズ | フィードスルーボード<br>(左下)      | 2       |
| Ŕ       | フィードスルーボード<br>(中央下)     | 2       |

**5** イオン源を適切な位置に留めているつまみねじを外します。

**6** イオン源をラジエータから外します。

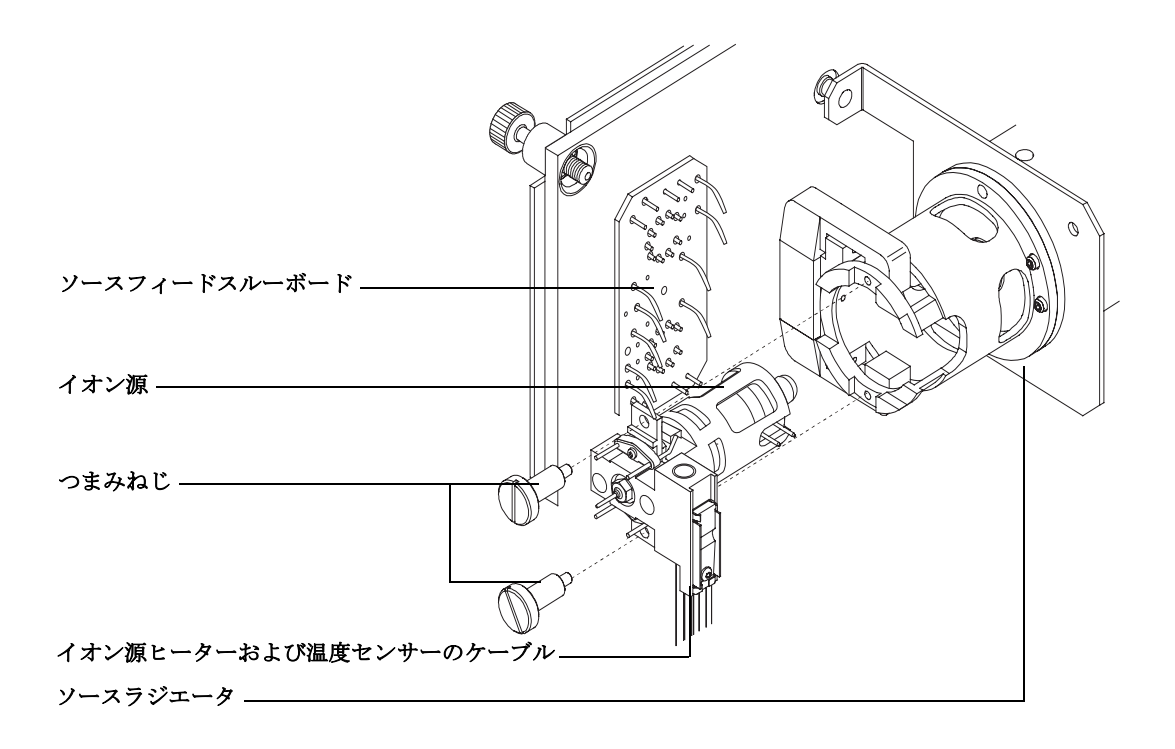

<span id="page-90-0"></span>図 **18** イオン源の取り外し

# <span id="page-91-0"></span>**EI** イオン源を分解する

#### 準備するもの

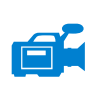

**•** リントフリー手袋

- **•** 大(8650-0030)
- **•** 小(8650-0029)
- **•** 六角ボールドライバ、1.5 mm(8710-1570)
- **•** 六角ボールドライバ、2.0 mm(8710-1804)
- **•** 両口スパナ、10 mm(8710-2353)
- **•** ナットドライバ、5.5 mm(8710-1220)
- **•** ピンセット(8710-2460)

#### 手順

- **1** イオン源を取り外します。89 ページ「EI [イオン源を取り外す」](#page-88-0)を参照してください。
- **2** フィラメントを取り外します。97 [ページ「フィラメントを取り外す」を](#page-96-0)参照してくだ さい。
- **3** 2 つのネジを外して、イオン源ヒーターアセンブリをイオン源本体から取り外します。 イオン源ヒーターアセンブリは、イオン源ヒーター、リペラ、および関連部品からな ります。93 [ページ図](#page-92-0) 19 を参照してください。
- **4** リペラナット、ワッシャ、セラミックインシュレータ、およびリペラを取り外して、 リペラアセンブリを分解します。([図](#page-92-0) 19)
- **5** インターフェイスソケットをイオン源本体から外します。10 mm の両口スパナがイン ターフェイスソケットの平らな面には適切です。
- **6** レンズをイオン源本体に固定している止めネジを外します。
- **7** レンズをイオン源本体の外に押しだし、レンズインシュレータ、イオンフォーカスレ ンズ、ドローアウトシリンダ、ドローアウトプレート、およびエントランスレンズを 分離します[\(図](#page-92-0) 19 を参照してください)。

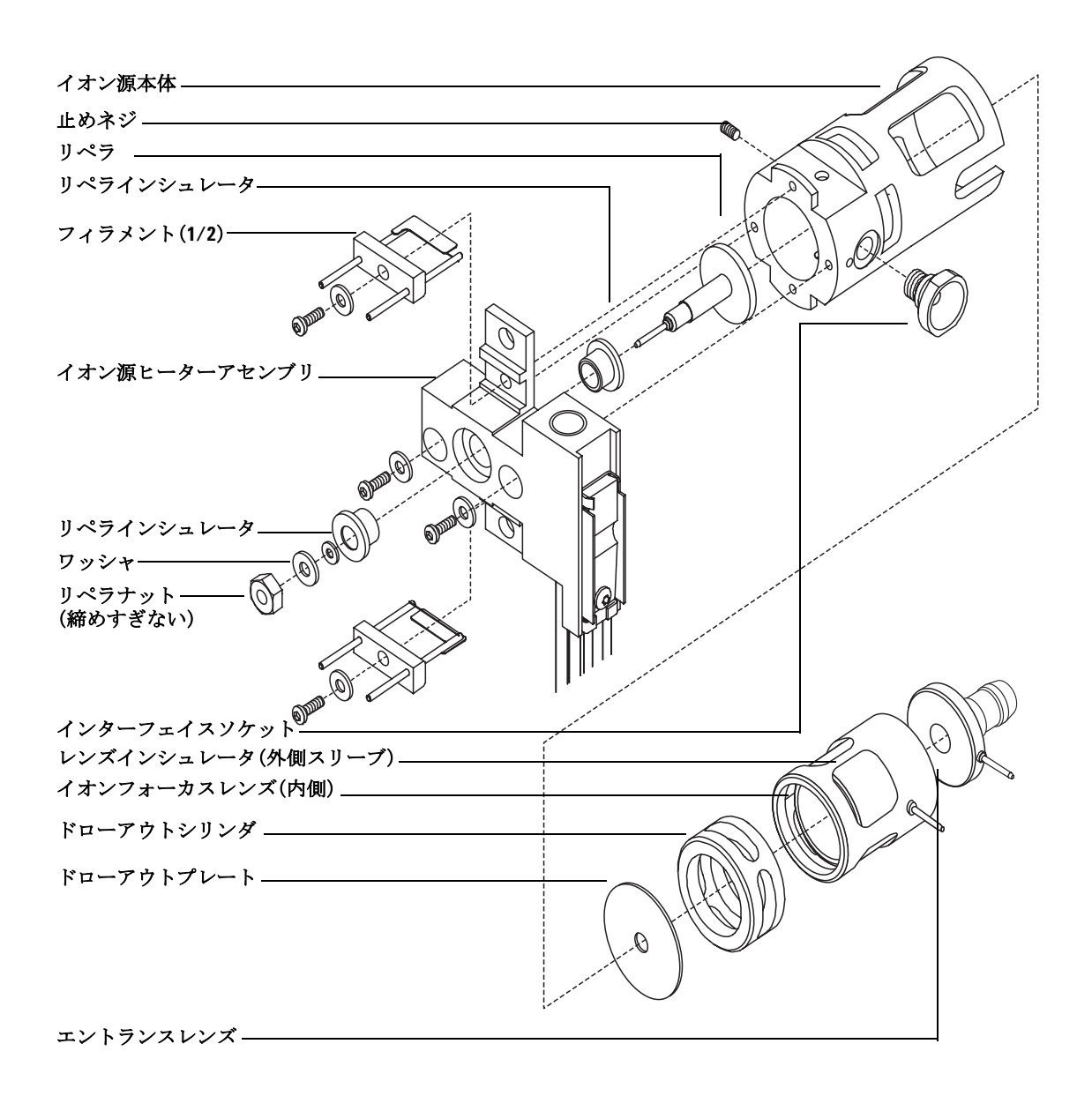

#### <span id="page-92-0"></span>図 **19** イオン源の分解

d

# <span id="page-93-0"></span>**EI** イオン源を洗浄する

# 準備するもの

- **•** 研磨紙(5061-5896)
- **•** アルミナ質研磨材(8660-0791)
- **•** 清潔なアルミホイル
- **•** 清潔な布地(05980-60051)
- **•** 消毒綿(5080-5400)
- **•** ガラス製ビーカー、500 mL
- **•** リントフリー手袋
	- **•** 大(8650-0030)
	- **•** 小(8650-0029)
- **•** 溶媒
	- **•** アセトン、試薬用
	- **•** メタノール、試薬用
	- **•** 塩化メチレン、試薬用
- **•** 超音波浴

#### 準備

- **1** イオン源を分解します。92 ページ「EI [イオン源を分解する」](#page-91-0)を参照してください。
- **2** 洗浄する部品を集めます。[\(図](#page-94-0) 20)
	- **•** リペラ
	- **•** イオン源本体
	- **•** ドローアウトプレート
	- **•** ドローアウトシリンダ
	- **•** イオンフォーカスレンズ
	- **•** エントランスレンズ

これらの部品はサンプルまたはイオンビームに接触します。この他の部品は、通常は洗 浄を必要としません。

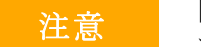

注意 断熱材が汚れている場合は、試薬用メタノールで湿らせた消毒綿で洗浄しま す。それでも断熱材がきれいにならない場合は、これを交換します。断熱材 は、研磨材で、または超音波によって洗浄してはいけません。

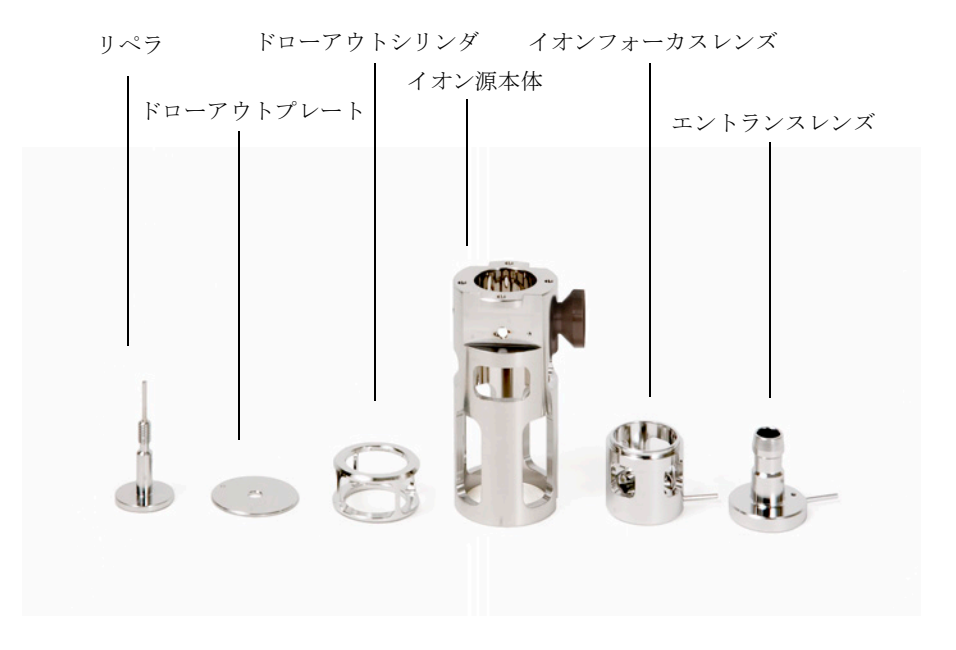

#### <span id="page-94-0"></span>図 **20** 洗浄する部品

- 注意 フィラメント、イオン源ヒーターアセンブリ、および断熱材は、超音波で洗 浄することはできません。これらのコンポーネントに重大な汚染が起きた ら、これらを交換します。
	- **3** オイルがアナライザに逆流するなどの重大な汚染の場合は、汚染された部品の交換を 真剣に検討してください。

**7000A** トリプル四重極 **GC/MS** 操作マニュアル **95**

**4** サンプルまたはイオンビームに接触する表面を研磨剤で洗浄します。

アルミナ粉末の研磨用スラリーと試薬用メタノールを消毒綿につけて使用します。十 分力を入れて変色をすべて取り除きます。部品は磨く必要はありません。小さな傷が ついても性能には影響しません。また、フィラメントからの電子がイオン源本体に入 る部分の変色も研磨剤で洗浄します。

**5** 残留した研磨剤を試薬用メタノールで洗い流します。

残留した研磨剤は、「超音波洗浄の前に」必ず「すべて」洗い流します。メタノール が曇ったり粒子が見える場合は、再び洗います。

**6** 研磨剤により洗浄された部品と、研磨剤で洗浄されていない部品を分離します。

注意 アナライザ部分で作業を行うときは汚染を避けるために清潔な手袋を常に 着用してください。

- **7** 次の溶媒の中で、部品を各グループごとに 15 分ずつ超音波洗浄します。
	- **•** 塩化メチレン(試薬用)
	- **•** アセトン(試薬用)
	- **•** メタノール(試薬用)

### ||警告 | これらの溶媒はすべて危険です。換気ドラフトの中で作業し、適切な予防措 置をすべて取ってください。

- **8** 部品をきれいなビーカーの中に置きます。清潔なアルミホイルで、光沢のない方を下 にして、ビーカーを「ゆるく」覆います。
- **9** 洗浄済みの部品を、100 ℃のオーブンで5~6分乾燥させます。

# <span id="page-96-0"></span>フィラメントを取り外す

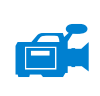

### 準備するもの

- **•** リントフリー手袋
	- **•** 大(8650-0030)
	- **•** 小(8650-0029)
- **•** 六角ボールドライバ、1.5 mm(8710-1570)
- **•** ピンセット(8710-2460)

### 手順

**1** MS を大気開放します。

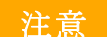

注意 アナライザ部分で作業を行うときは汚染を避けるために清潔な手袋を常に 着用してください。

- **2** フロントアナライザを開けます。86 [ページ「フロントアナライザを開ける」を](#page-85-0)参照し てください。
- **3** イオン源を取り外します。89 ページ「EI [イオン源を取り外す」](#page-88-0)を参照してください。
- **4** フィラメントをイオン源本体に固定しているネジを外します([図](#page-97-0) 21 を参照してくだ さい)。
- **5** フィラメントをイオン源アセンブリからスライドさせて外します([図](#page-97-0) 21 を参照して ください)。

### **事告 アナライザ、GC/MS インターフェイス、およびアナライザの他のコンポー** ネントは非常に高温で動作します。冷却したことを確認するまでどの部分に も触れないでください。

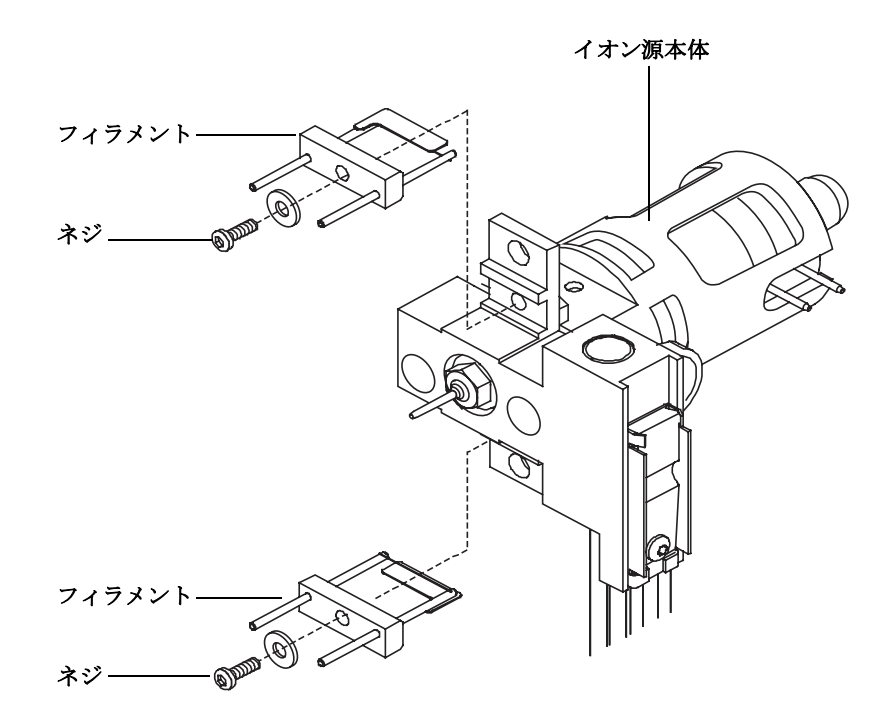

<span id="page-97-0"></span>図 **21** フィラメントの交換

# <span id="page-98-0"></span>フィラメントを再び取り付ける

d

# 準備するもの

- **•** フィラメントアセンブリ(G2590-60053)
- **•** リントフリー手袋
	- **•** 大(8650-0030)
	- **•** 小(8650-0029)
- **•** ピンセット(8710-2460)

### 手順

- **1** 古いフィラメントを取り外します(97 [ページ「フィラメントを取り外す」](#page-96-0))。
- **2** 新しいフィラメントをイオン源本体のフィラメントの位置に取り付けます([図](#page-97-0) 21 を 参照してください)。
- **3** フィラメントをネジでイオン源本体に固定します。
- **4** フィラメントを再び取り付けたら、これがイオン源本体に触れていないことを確認し ます。
- **5** イオン源を再び取り付けます。104 ページ「EI [イオン源を再び取り付ける」を](#page-103-0)参照し てください。
- **6** フロントアナライザを閉じます。
- **7** MSD を真空排気します。65 ページ「MS [を真空排気する」](#page-64-0)を参照してください。
- **8** MSD をオートチューニングします。

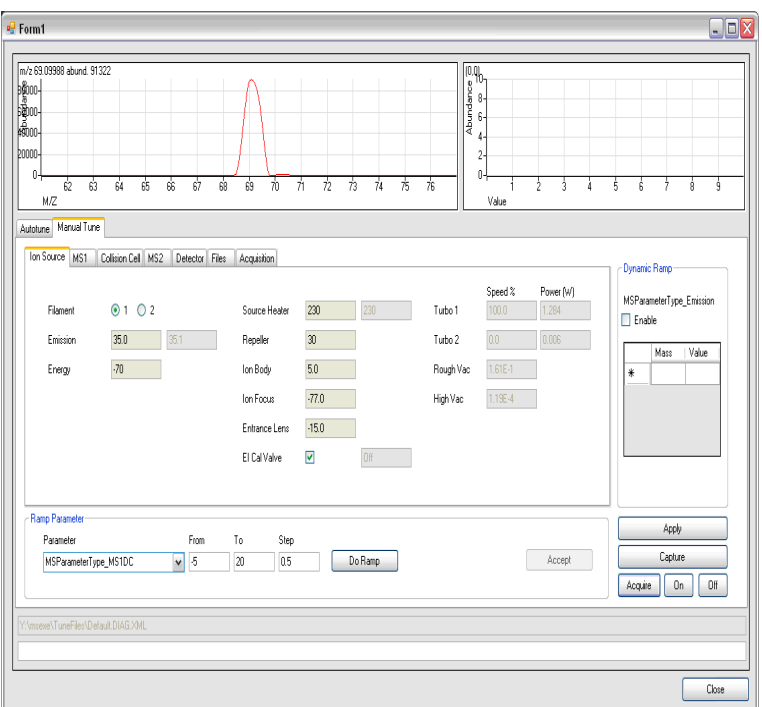

図 **22** フィラメントの選択

- **9** [ 機器コントロール **(Instrument Control)**] パネルで [ チューニングパラメータ編集 **(Edit Tune Parameters)**] をクリックし、[ チューニングパラメータ **(Tune Parameters)**] ダイア ログボックスを表示します。
- **10** [ マニュアルチューニング **(Manual Tune)**] タブをクリックします。
- **11** [ イオン源 **(Ion Source)**] タブを選択して、もう 1 つのフィラメントを選択します。
- **12** MSD を再度オートチューニングします。
- **13** 最良の結果を出したフィラメントを選択して使用します。

最初のフィラメントを使用することにした場合は、オートチューニングをもう一度実 行してチューニングパラメータとフィラメントとに互換性があることを確認します。

**14** [ 適用 **(Apply)**] ボタンをクリックしてチューニングパラメータを保存します。

# <span id="page-100-0"></span>**EI** イオン源を組み立てる

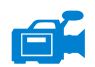

#### 準備するもの

- **•** リントフリー手袋
	- **•** 大(8650-0030)
	- **•** 小(8650-0029)
- **•** 六角ボールドライバ、1.5 mm(8710-1570)
- **•** 六角ボールドライバ、2.0 mm(8710-1804)
- **•** 両口スパナ、10 mm(8710-2353)

#### 手順

注意 アナライザ部分で作業を行うときは汚染を避けるために清潔な手袋を常に 着用してください。

- **1** イオンフォーカスレンズ、エントランスレンズ、およびレンズインシュレータを組み 立てます [\(図](#page-102-0) 23)。
- **2** ドローアウトプレートとドローアウトシリンダをイオン源本体にスライドさせます [\(図](#page-102-0) 23)。
- **3** ステップ 1 で組み立てた部品をイオン源本体にスライドさせます。
- **4** レンズをレンズ位置に固定する止めネジを取り付けます。
- インターフェイスソケットを取り付ける時は、締めすぎないでください。締<br>注意 → ハナディトドルネージャ児へバキドナト めすぎるとねじ山をつぶす場合があります。
	- **5** インターフェイスソケットを再び取り付けます。

注意 取り付け中は、リペラナットを締めすぎないでください。締めすぎると、イ オン源が高熱になった時にセラミック製リペラインシュレータが壊れます。 ナットは必ず指で締めてください。

#### **7000A** トリプル四重極 **GC/MS** 操作マニュアル **101**

- リペラ、リペラインシュレータ、ワッシャ、およびリペラナットをイオン源ヒーター アセンブリに取り付けて、リペラアセンブリを組み立てます。
- 止めネジを使用してリペラアセンブリをイオン源本体に再び接続します。
- フィラメントを再び取り付けます。

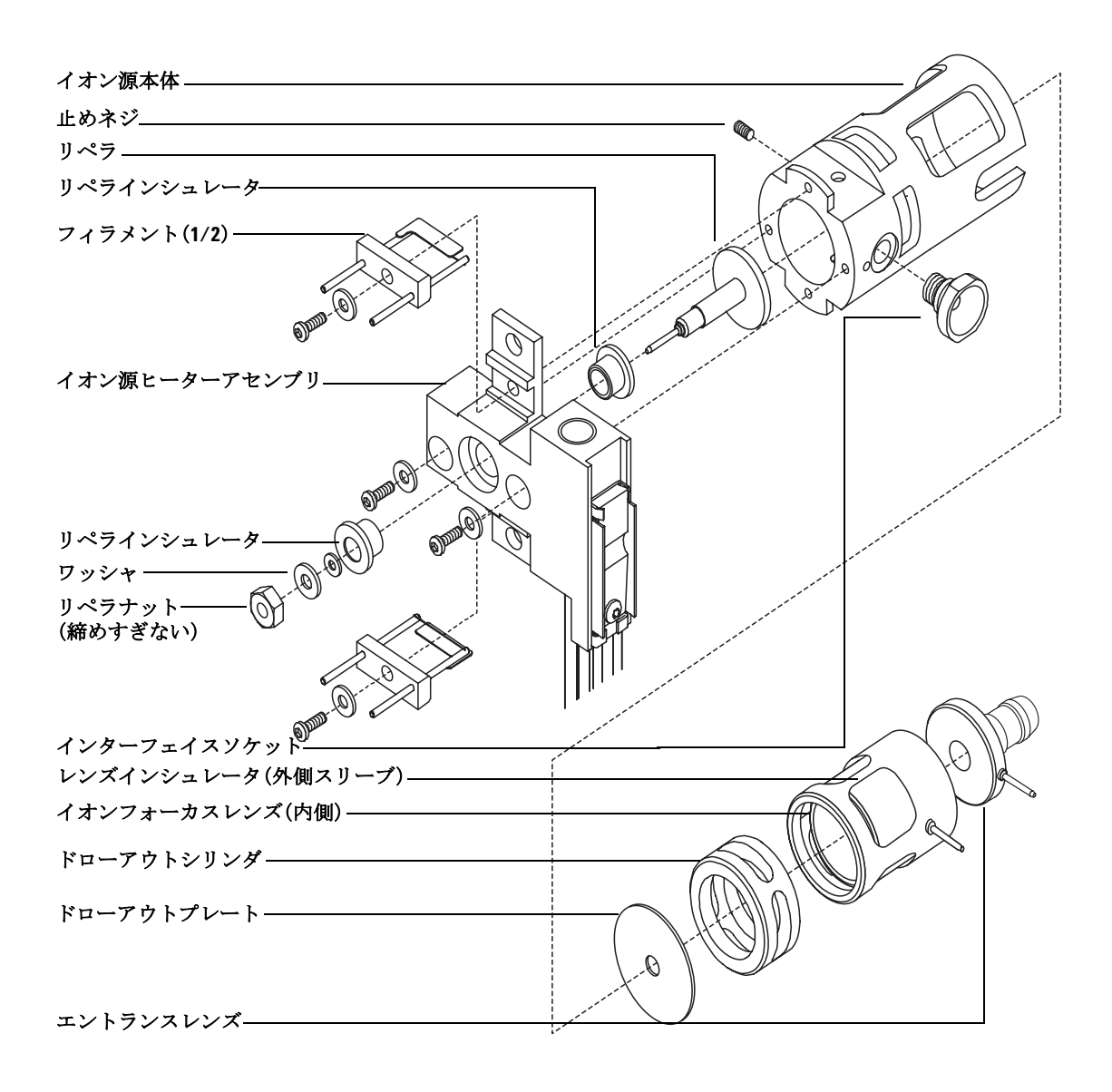

<span id="page-102-0"></span>図 **23** イオン源の組み立て

# <span id="page-103-0"></span>**EI** イオン源を再び取り付ける

# 準備するもの

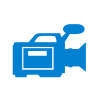

- **•** リントフリー手袋
	- **•** 大(8650-0030)
	- **•** 小(8650-0029)
- **•** ピンセット(8710-2460)

#### 手順

注意 アナライザ部分で作業を行うときは汚染を避けるために清潔な手袋を常に 着用してください。

- **1** イオン源を、ソースラジエータの中へ入れます[\(図](#page-104-0) 24)。
- **2** 106 [ページ「イオン源からサイドボードへの配線を取り付ける」で](#page-105-0)示されているよう に、イオン源のケーブルを接続します。
- **3** イオン源のつまみねじを取り付け、手で締めます。つまみねじを締めすぎないでくだ さい。
- **4** フロントアナライザを閉じます。
- **5** MS を真空排気します。65 [ページを](#page-64-0)参照してください。

<span id="page-104-0"></span>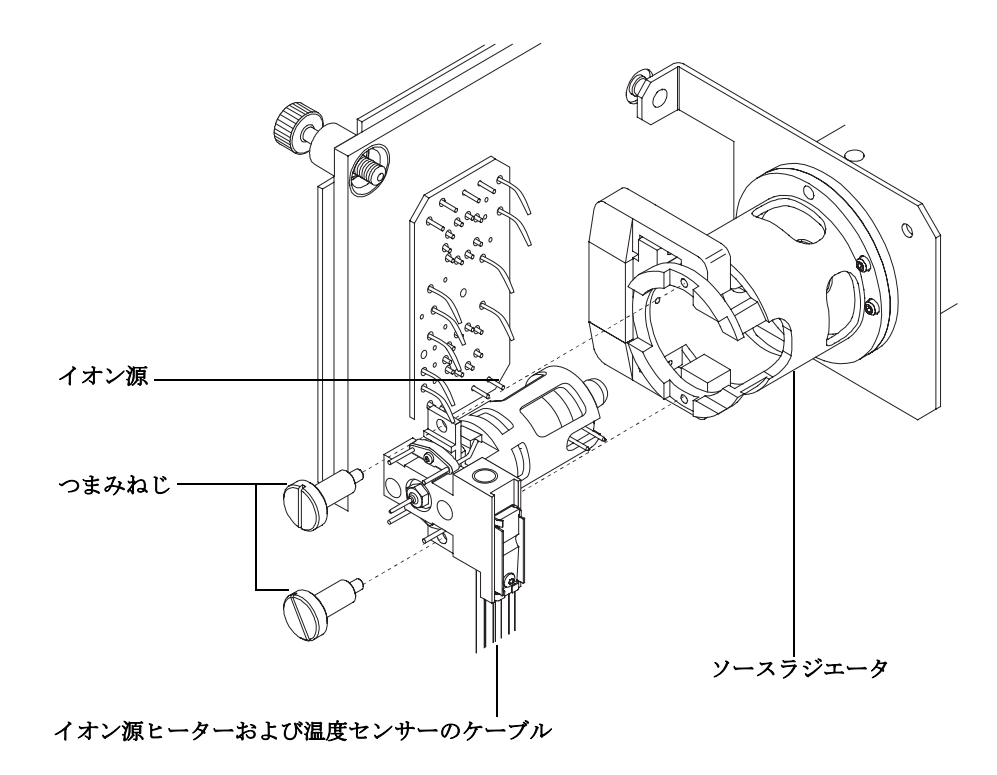

図 **24** EI イオン源の取り付け

# <span id="page-105-0"></span>イオン源からサイドボードへの配線を取り付ける

# 準備するもの

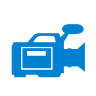

#### **•** リントフリー手袋

- **•** 大(8650-0030)
- **•** 小(8650-0029)
- ラジオペンチ (8710-1094)

#### 手順

**1** フトントアナライザの内部配線をサイドボードに取り付けます。

配線[は表](#page-105-1) 9、およ[び図](#page-106-0) 25 [と図](#page-107-0) 26 で説明されています。表の用語「ボード」はイオン 源の隣にあるフィードスルーボードのことです。

<span id="page-105-1"></span>表 **9** アナライザの配線

| 線の種類                         | 取り付け元                      | 接続先          |
|------------------------------|----------------------------|--------------|
| グリーンビーズ(2)                   | 四重極 (1) ヒーター               | ボード、左上(HTR)  |
| ホワイト、組みひもカバー付き(2) 四重極(1)センサー |                            | ボード、上 (RTD)  |
| ホワイト (2)                     | ボード、中央<br>(FILAMENT-1)     | フィラメント1(上)   |
| レッド (1)                      | ボード、中央左(REP)               | リペラ          |
| ブラック (2)                     | ボード、中央<br>(FILAMENT-2)     | フィラメント2 (下)  |
| オレンジ (1)                     | ボード、右上(ION FOC)            | イオンフォーカスレンズ  |
| ブルー (1)                      | ボード、右上(ENT LENS) エントランスレンズ |              |
| グリーンビーズ (2)                  | イオン源ヒーター                   | ボード、左下 (HTR) |
| ホワイト (2)                     | イオン源センサー                   | ボード、下 (RTD)  |
| グリーン                         | ボード、左下                     | イオン源、ラジエータ   |
| 黄                            | ボード、左下                     | フロント四重極      |

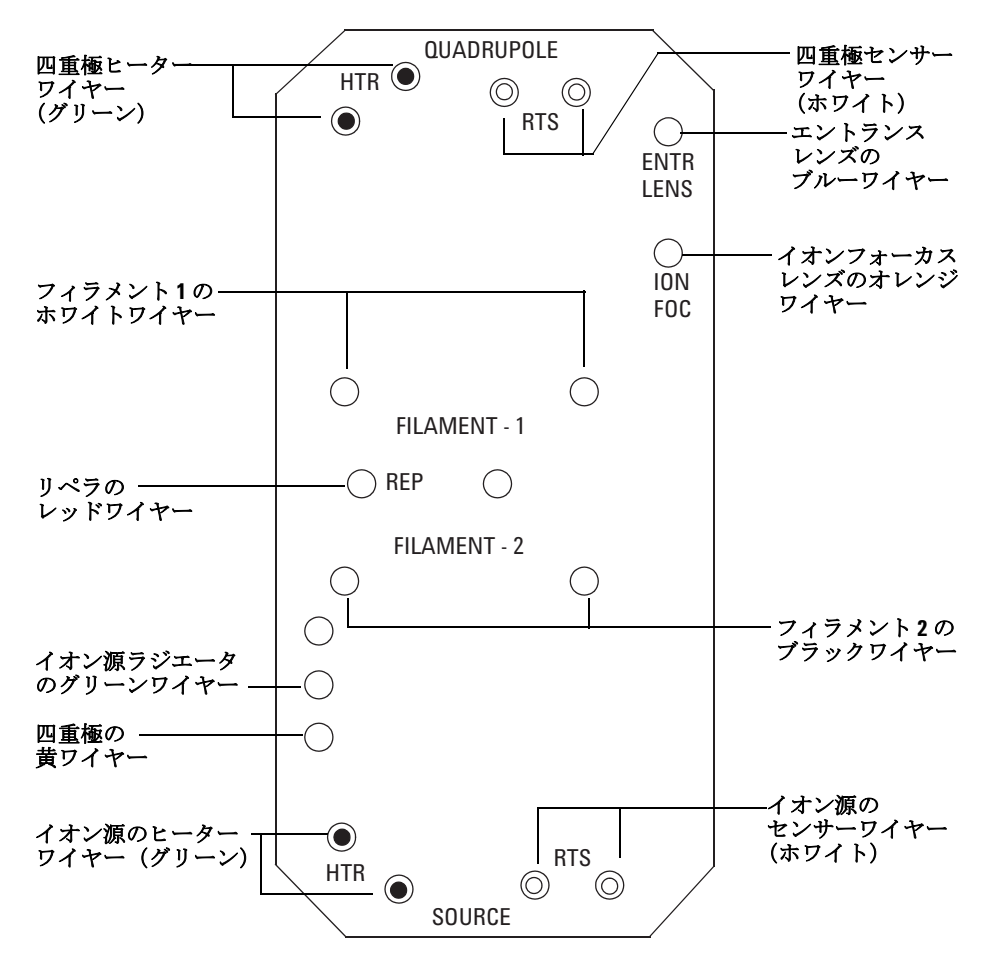

<span id="page-106-0"></span>図 **25** フィードスルーボード配線

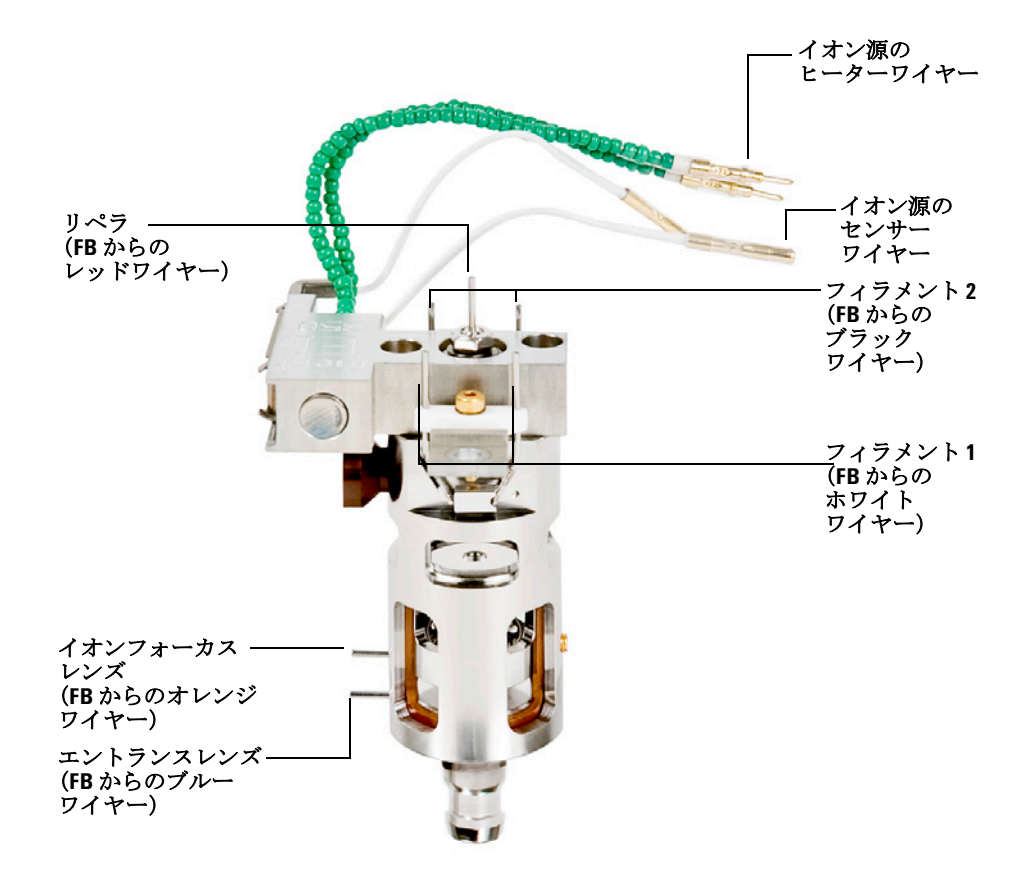

**FB =** フィードスルーボード

<span id="page-107-0"></span>図 **26** イオン源の配線
# フロントアナライザを閉める

#### 手順

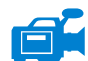

**1** サイドプレートの O- リングを確認します。

O- リングにアピエゾン L 高真空グリースが「ごく薄く」塗布されていることを確認 してください。O- リングが乾燥しすぎていると十分に密封されないことがあります。 O- リングが光って見える場合、グリースが多すぎます(グリースアップの方法につい ては、『7000A Series GC/MS Troubleshooting and Maintenance Manual』を参照して ください)。

- アナライザドアを閉めるときに強く押してはいけません。強く押すと、コリ ジョンセルまたは四重極を損傷する場合があります。
	- **2** フロントアナライザのサイドプレートを閉めます。

四重極の出口側にあるポストフィルタは、アナライザドアを閉じる時にコリジョンセ ルの位置合わせをします。ドアが閉まる際には、四重極が再びコリジョンセルと接続 されますが、その時の抵抗は最小限でなければなりません。アナライザは最小限の力 で正しい位置にスライドしなければなりません。

- **3** リアアナライザのドアが閉まっているか確認してください。
- **4** ベントバルブが閉まっているか確認してください。
- **5** MS を真空排気します(65 [ページ\)](#page-64-0)。
- **6** 水素または他の引火性が高いか毒性がある物質をキャリアガスとして使用している場 合、フロントアナライザのサイドプレートにあるつまみねじを手で「静かに」締めます。

### **警告 水素(または他の危険なガス)が GC キャリアガスとして使用されている場** 合は、上部のつまみねじを締めなければなりません。爆発が起こる可能性は ありませんが、サイドプレートが開きにくくなる場合があります。

主意 つまみねじを強く締めすぎないでください。空気漏れの原因となるか、真空 排気ができなくなることがあります。ドライバを使わずにつまみねじを締め てください。

**7** MS が真空排気をしたら、すぐにアナライザのカバーを閉め、窓カバーを交換します。

# <span id="page-109-0"></span>リアアナライザを開ける

リアアナライザは、EM ホーンを交換する場合のみ開けます。

#### 準備するもの

- **•** リントフリー手袋
	- **•** 大(8650-0030)
	- **•** 小(8650-0029)
- **•** リストストラップ、帯電防止
	- **•** 小(9300-0969)
	- **•** 中(9300-1257)
	- **•** 大(9300-0970)

主意 アナライザのコンポーネントへの静電気は四重極ドライバボードに伝わり、 静電気に弱いコンポーネントを損傷する可能性があります。接地された帯電 防止リストストラップを着用し、その他の静電防止の予防措置を取ってから (81 [ページ「静電放電」参](#page-80-0)照)アナライザを開けます。

### 手順

- 1 MS を大気開放します (67[ページ\)](#page-66-0)。
- **2** アナライザの窓カバーを取り外し、左サイドパネルを開きます。後ろのカバーを取り 外します。63 [ページ](#page-62-0)を参照してください。

# **警告 アナライザ、GC/MS インターフェイス、およびアナライザの他のコンポー** ネントは非常に高温で動作します。冷却したことを確認するまでどの部分に も触れないでください。

注意 アナライザ部分で作業を行うときは汚染を避けるために清潔な手袋を常に 着用してください。

**3** リアアナライザのサイドプレートのつまみねじ([図](#page-87-0) 17)がきつく締まっている場合、 緩めます。

普通に使用する場合、リアアナライザのサイドプレートの下側のつまみねじは緩めて おいてください。輸送の間だけ締めます。リアサイドプレートの上側のつまみねじは、 水素または他の、引火性が高いか有毒な物質をキャリアガスとして使用する場合にの み固く締める必要があります。

注意 次のステップで抵抗を感じたら、止めてください。無理やりサイドプレート を開こうとしないでください。MS が大気開放されていることを確認してく ださい。サイドプレートの前側、後ろ側のねじが完全に緩んでいることを確 認してください。

**4** 「静かに」サイドプレートを外します。

### **4** 通常のメンテナンス

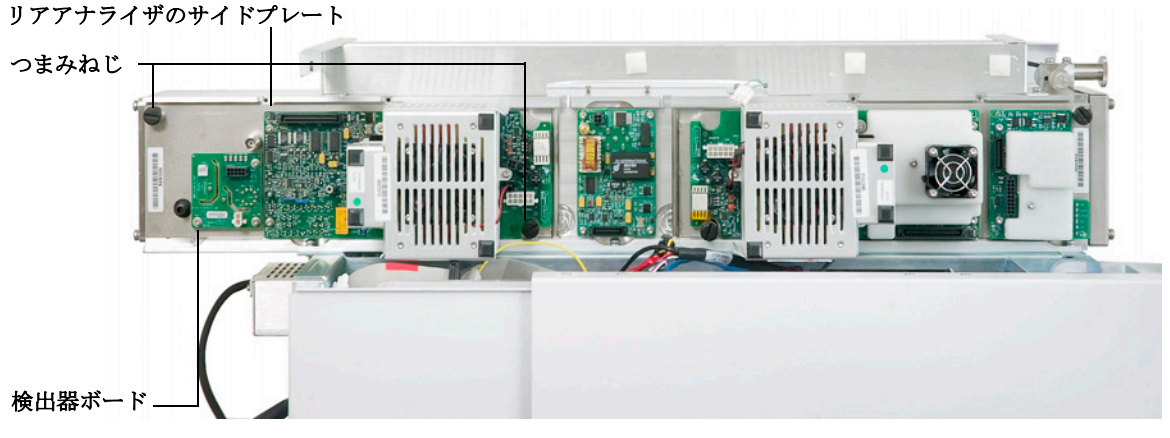

### アナライザが閉じた状態(明確にするためケーブルを除去)

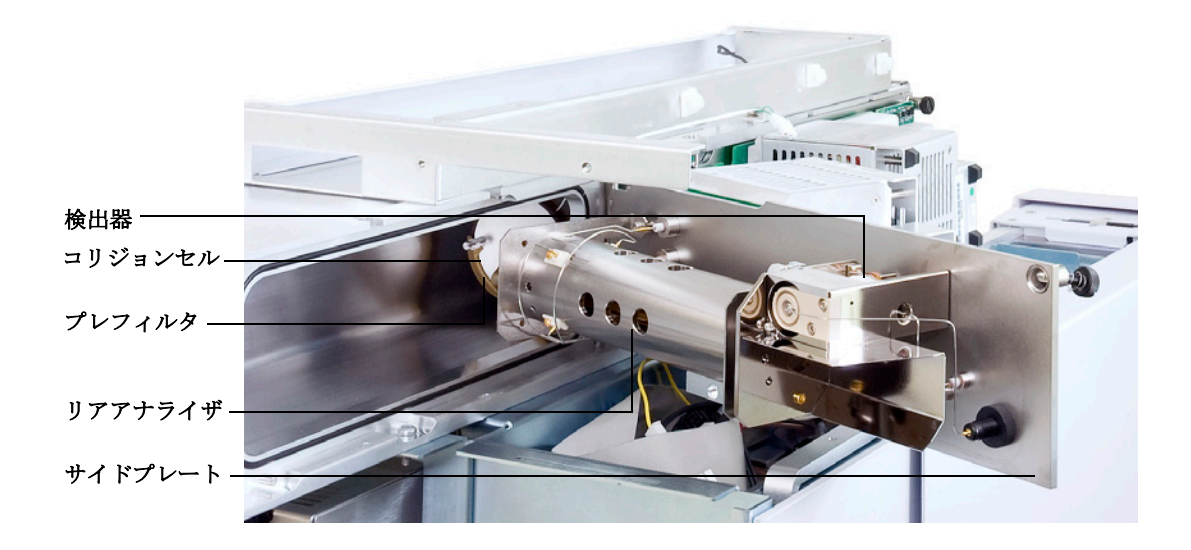

アナライザが開いた状態

#### 図 **27** リアアナライザ

# **EM** ホーンを交換する

## 準備するもの

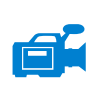

#### • EM ホーン (61370-80103)

- **•** リントフリー手袋
	- **•** 大(8650-0030)
	- **•** 小(8650-0029)
- ラジオペンチ (8710-1094)

#### 手順

**1** MS を大気開放します(67 [ページ参](#page-66-0)照)。

# **警告 アナライザ、GC/MS インターフェイス、およびアナライザの他のコンポー** ネントは非常に高温で動作します。冷却したことを確認するまでどの部分に も触れないでください。

#### 注意 アナライザ部分で作業を行うときは汚染を避けるために清潔な手袋を常に 着用してください。

- **2** リアアナライザを開けます(110 [ページ](#page-109-0) を参照してください)。
- **3** 保持クリップを開きます[\(図](#page-113-0) 28)。クリップのアームを持ち上げ、EM ホーンからク リップを取り外します。
- **4** レッドシグナルワイヤーを、サイドプレートのコネクタからスライドさせます。
- **5** EM ホーンを取り外します。
- **6** レッドシグナルワイヤーの端を下にして新しいホルンを持ち、レッドシグナルワイ ヤーとサイドプレートのコレクタを再接続します。
- **7** EM ホーンを取り付け位置までスライドさせます。
- **8** 保持クリップを閉じます。
- 9 リアアナライザを閉じます (115 [ページ](#page-114-0) を参照してください)。

**7000A** トリプル四重極 **GC/MS** 操作マニュアル **113**

#### **4** 通常のメンテナンス

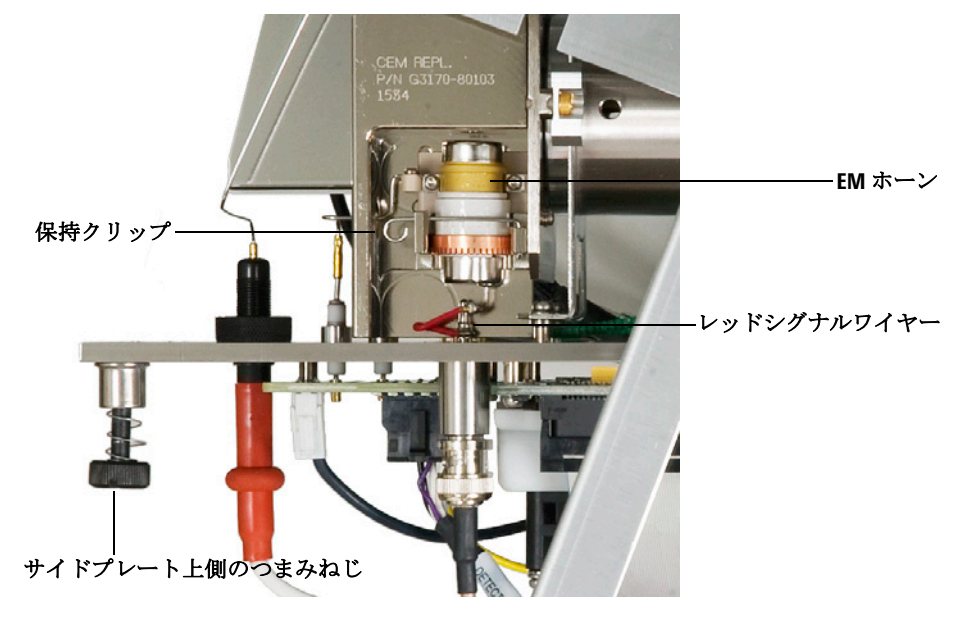

<span id="page-113-0"></span>図 **28** EM ホーンの交換

# <span id="page-114-0"></span>リアアナライザを閉じる

#### 準備するもの

- **•** リントフリー手袋
	- **•** 大(8650-0030)
	- **•** 小(8650-0029)

#### 手順

**1** サイドプレートの O- リングを確認します。

O- リングにアピエゾン L 高真空グリースがごく薄く塗布されていることを確認して ください。O- リングが乾燥しすぎていると十分に密封されないことがあります。O-リングが光って見える場合、グリースが多すぎます(グリースアップの方法について は、『7000A Series GC/MS Troubleshooting and Maintenance Manual』を参照してく ださい)。

- **2** リアアナライザのサイドプレートを閉じてください。四重極の入口側にあるプレフィ ルタは、アナライザドアを閉じる時にコリジョンセルの位置合わせをするのに役立ち ます。ドアが閉まる際には、四重極が再びコリジョンセルと接続されますが、その時 の抵抗は最小限でなければなりません。アナライザは最小限の力で正しい位置にスラ イドしなければなりません。
- 注意 アナライザドアを閉めるときに強く押してはいけません。強く押すと、コリ ジョンセルまたは四重極を損傷する場合があります。
	- **3** フロントアナライザのドアが閉まっているか確認してください。
	- **4** ベントバルブが閉まっているか確認してください。
	- **5** MS を真空排気します(65 [ページ\)](#page-64-0)。

# **警告 水素(または他の危険なガス)が GC キャリアガスとして使用されている場** 合は、アナライザプレート上部のつまみねじをゆるく締めなければなりませ ん。爆発が起こる可能性はありませんが、サイドプレートが開きにくくなる 場合があります。

#### **4** 通常のメンテナンス

## 注意 次のステップでは、つまみねじを強く締めすぎないでください。空気漏れの 原因となるか、真空排気ができなくなることがあります。ドライバを使わず につまみねじを締めてください。

- **6** 水素または他の引火性が高い物質をキャリアガスとして使用している場合、リアアナ ライザのサイドプレートにあるつまみねじを手で静かに締めます。
- **7** MS が真空排気をしたら、左アナライザのカバーを閉め、リアカバーを戻し、アナラ イザの窓カバーを取り付けます。

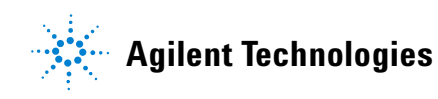

© Agilent Technologies, Inc. Printed in USA, January 2009

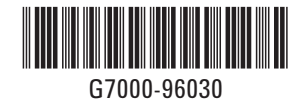